# Інструкція з використання MultiTransmitter Fibra

Оновлено 21 Квітня, 2023

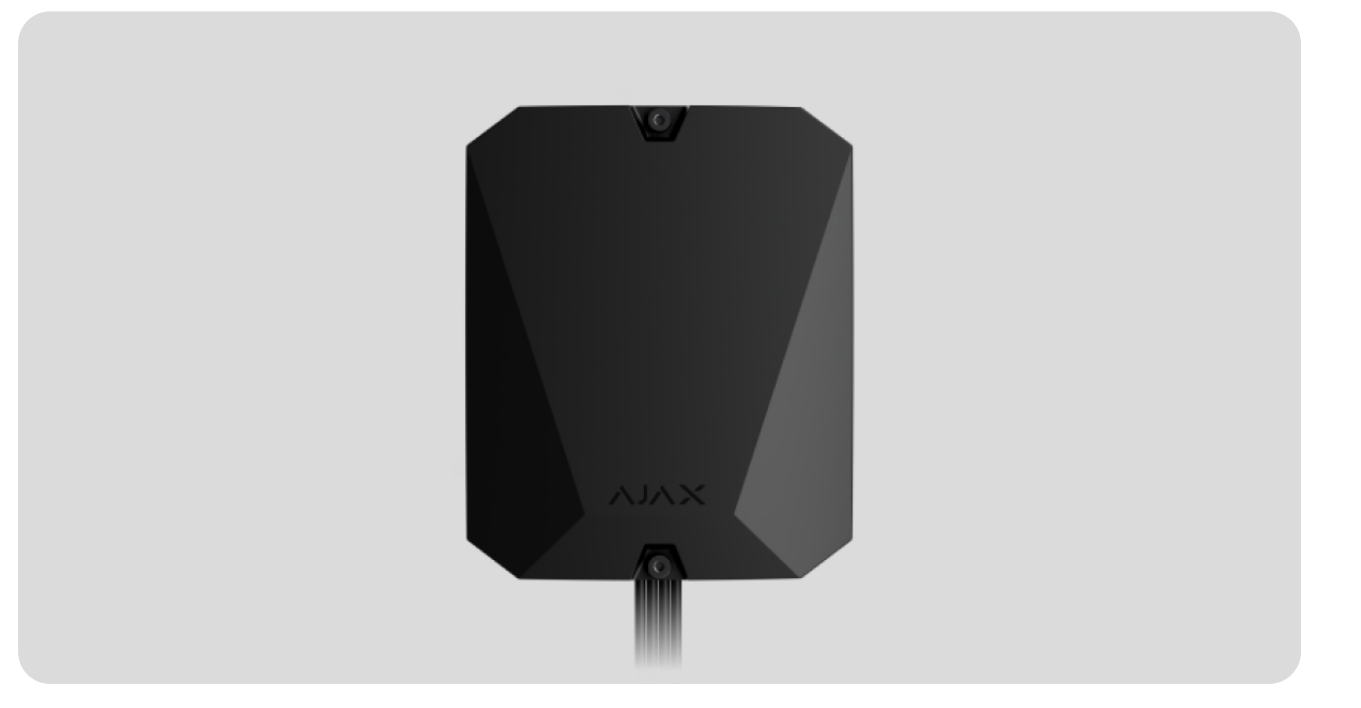

**MultiTransmitter Fibra** — модуль інтеграції для під'єднання дротових пристроїв сторонніх виробників до системи безпеки Ajax. Має 18 зон для під'єднання NC, NO, EOL, 2EOL та 3EOL пристроїв.

Для захисту від демонтажу MultiTransmitter Fibra оснащено двома тамперами. Пристрій живиться від мережі 100–240 В~, а також може працювати від резервного акумулятора 12 В=. Може забезпечувати живлення 12 В⎓ для підключених пристроїв.

> Модульінтеграції сумісний з **Hub Hybrid (2G)** та **Hub Hybrid (4G)**[.](https://ajax.systems/ua/products/hub-hybrid/) Під'єднання до інших[хабів](https://ajax.systems/ua/products/hubs/) ретрансляторів радіосигналу ocBridge Plus та uartBridge на передбачено.

MultiTransmitter Fibra працює як частина системи безпеки Ajax і обмінюється даними з хабом через захищений протокол Fibra. Дальність дротового зв'язку — до 2000 метрів у разі використання витої пари U/UTP cat.5.

MultiTransmitter Fibra належить до лінійки дротових пристроїв Fibra. Встановленням, продажем та адмініструванням цих пристроїв займаються лише акредитовані партнери Ajax.

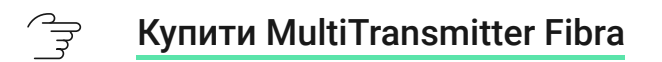

#### Функціональні елементи

#### Елементи корпусу

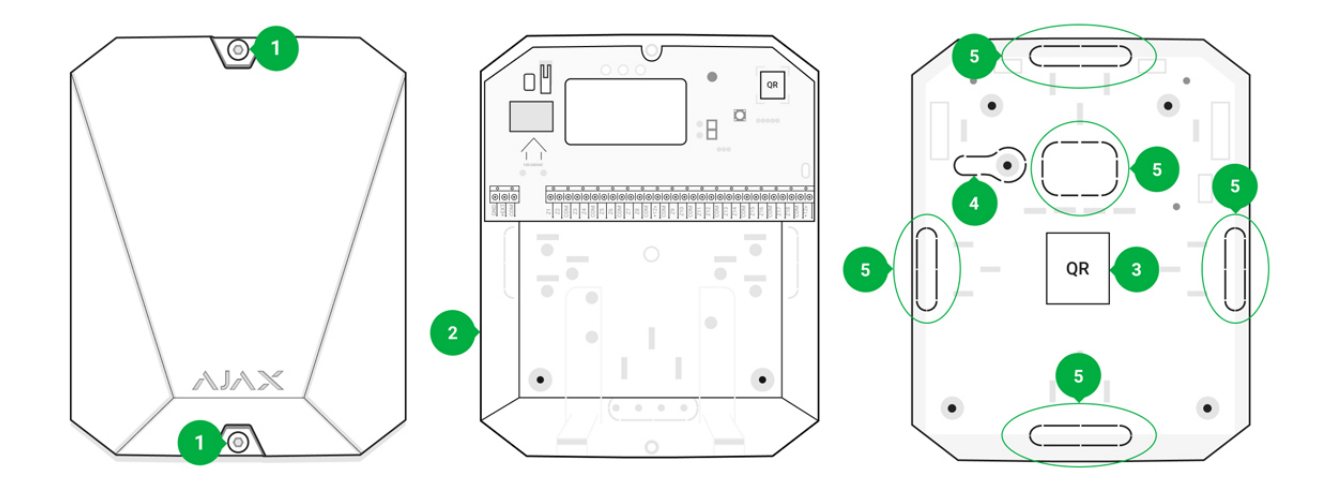

- **1.** Гвинти, що фіксують кришку корпусу. Можна відкрутити комплектним шестигранником (Ø 4 мм).
- **2.** Місце для встановлення резервного акумулятора 12 В⎓.

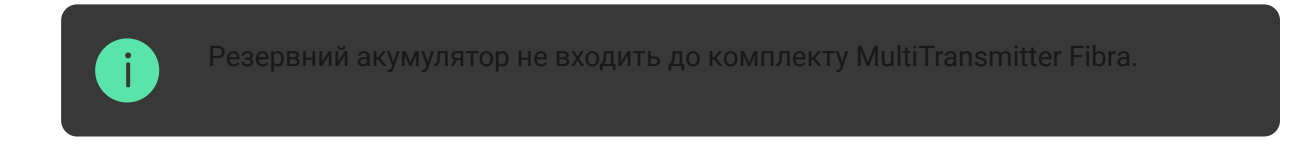

- **3.** QR–код та ідентифікатор (серійний номер) MultiTransmitter Fibra. Використовується, щоб додати модуль до системи безпеки Ajax.
- **4.** Перфорована частина корпусу. Необхідна для спрацювання тампера, якщо хтось спробує відірвати пристрій від поверхні. Не виламуйте її.

**5.** Перфоровані частини корпусу для виведення кабелів.

#### Елементи плати

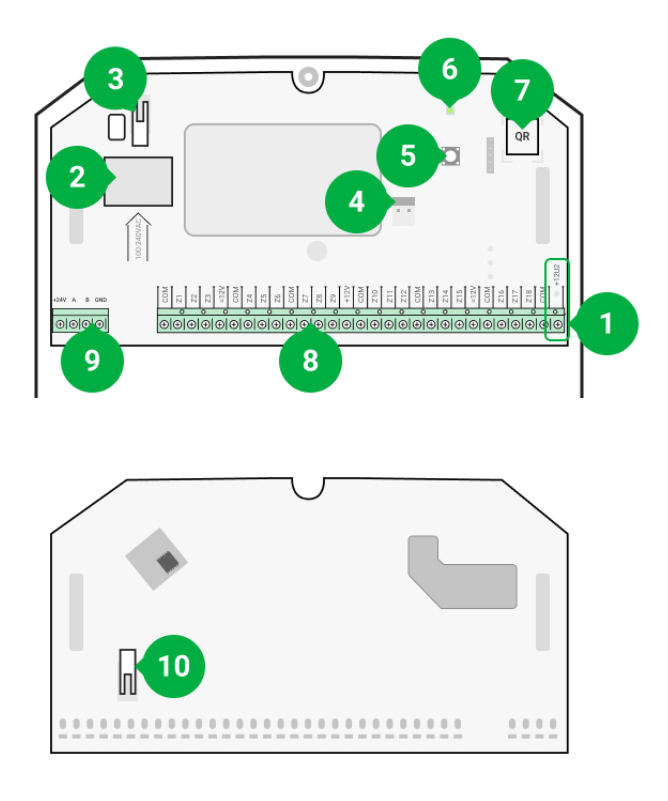

- 1. Клеми живлення пожежних датчиків 12 В=.
- **2.** Вхід основного живлення MultiTransmitter Fibra 100–240 В~.
- **3[.](https://support.ajax.systems/uk/faqs/what-is-a-tamper/)** Перша кнопка тампера. Сигналізує, якщо хтось спробує зняти кришку корпусу MultiTransmitter Fibra.
- **4.** Клеми під'єднання резервного акумулятора 12 В⎓.
- **5.** Кнопка вмикання/вимикання.
- **6.** Світлодіодний індикатор.
- **7.** QR–код та ідентифікатор (серійний номер) MultiTransmitter Fibra. Використовується, щоб додати модуль до системи безпеки Ajax.
- **8.** Клеми під'єднання дротових пристроїв (зони).
- **9.** Клеми під'єднання MultiTransmitter Fibra до хаба.
- 1**0.**Друга кнопка тампера. Сигналізує, якщо хтось спробує відірвати корпус MultiTransmitter Fibra від поверхні.

### Клеми MultiTransmitter Fibra

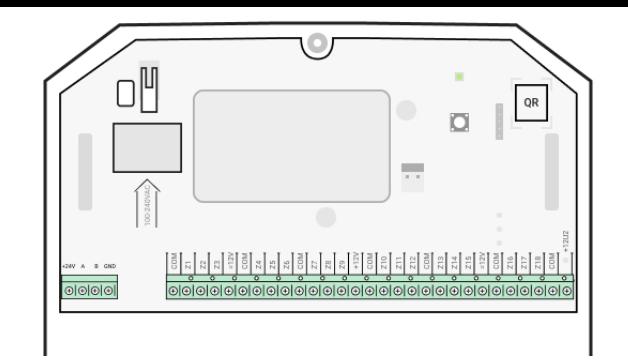

#### **Клеми для під'єднання MultiTransmitter Fibra до хаба:**

- **+24V** клема живлення 24 В⎓.
- **А, B** сигнальні клеми.
- **GND** заземлення.

#### **Клеми для під'єднання дротових пристроїв до MultiTransmitter Fibra:**

**Z1–Z18** — входи для під'єднання дротових пристроїв.

**+12V** — вихід живлення для дротових пристроїв, напруга 10,5–15 В⎓, до 1 A сумарно на всі виходи живлення.

**+12V2** — вихід живлення для пожежних датчиків, напруга 10,5–15 В⎓, до 0,4 A сумарно на всі виходи живлення.

**COM** — загальний вхід для під'єднання кіл електроживлення та сигнальних контактів дротових пристроїв.

# Принцип роботи

MultiTransmitter Fibra розроблено для інтеграції дротових пристроїв сторонніх виробників у систему безпеки Ajax. Інформацію про тривоги, несправності та події модуль інтеграції отримує від пристроїв через дротове з'єднання. Після чого модуль інтеграції передає подію на Hub Hybrid за допомогою протоколу дротового зв'язку Fibra. Hub Hybrid далі надсилає повідомлення користувачам та на пульт централізованого спостереження (ПЦС) охоронної компанії.

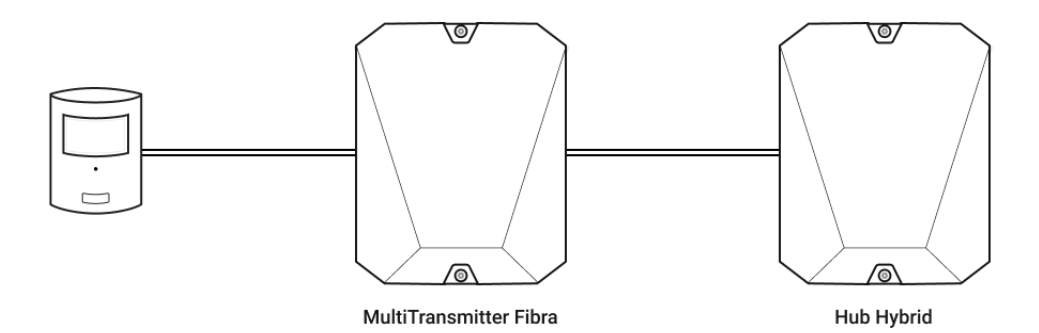

MultiTransmitter Fibra використовується для інтеграції тривожних кнопок та кнопок виклику медичної допомоги, датчиків руху, а також датчиків відчинення, вібрації, розбиття скла, газу, протікання, пожежних датчиків та інших.

Тип пристрою встановлюється у налаштуваннях зони, до якої під'єднано дротовий датчик чи пристрій. Від вибраного типу залежить текст повідомлень про тривоги та події під'єднаного пристрою, а також коди подій, що передаються на ПЦС.

#### **Типи подій дротових пристроїв**

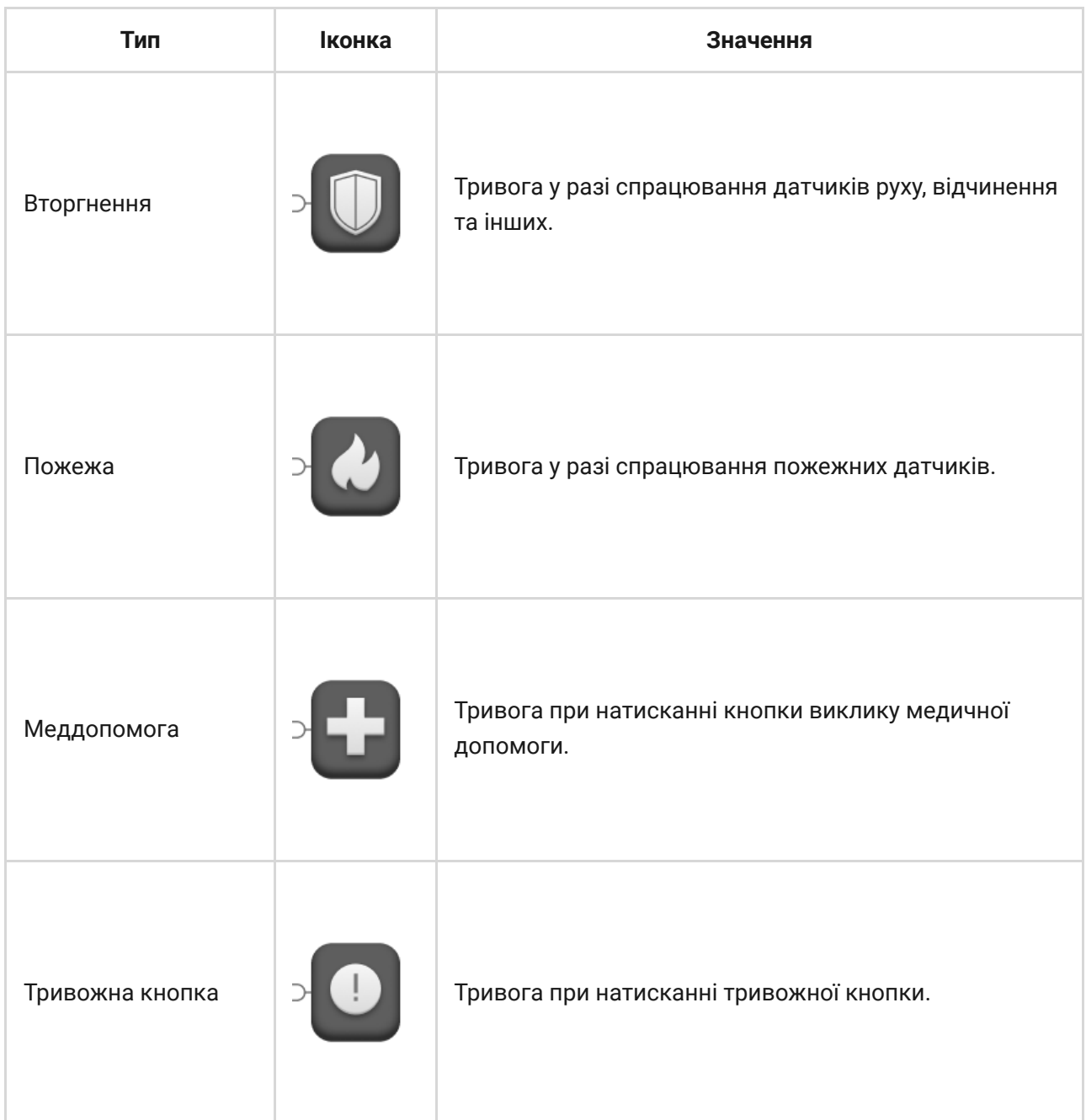

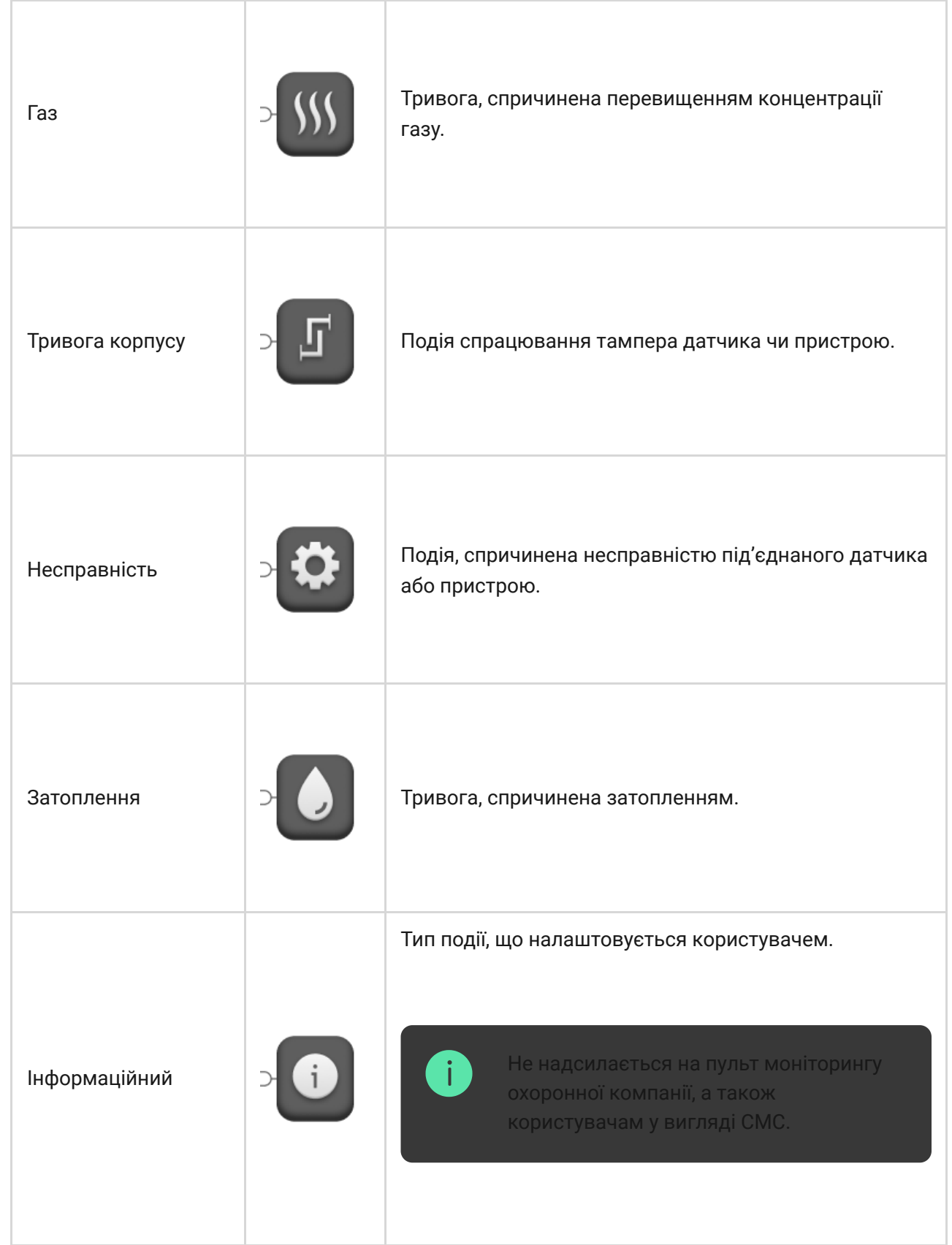

#### **Типи під'єднання дротових пристроїв**

- **NO** нормально відкритий.
- **NC** нормально закритий.
- **EOL** під'єднання з одним резистором.
- **2EOL** під'єднання з двома резисторами.

**3EOL** — під'єднання з трьома резисторами.

У застосунку Ajax можна вибрати нормальний стан (нормально закритий або нормально відкритий) для тривожних клем та клем несправностей. Нормальний стан тамперних клем завжди нормально закритий. Це дозволяє під'єднати до MultiTransmitter Fibra будь-який датчик з «сухими» контактами, незалежно від його конфігурації.

### Протокол передавання даних Fibra

Для передавання тривог і подій модуль інтеграції використовує технологію Fibra. Протокол забезпечує швидкий і надійний двосторонній дротовий зв'язок між хабом та під'єднаними пристроями. Використовуючи шинний метод з'єднання, Fibra миттєво доставляє тривоги та події навіть якщо до системи під'єднано 100 пристроїв.

Fibra підтримує блокове шифрування із плаваючим ключем і верифікує кожен сеанс зв'язку з пристроями для захисту від саботажу і підміни. Протокол передбачає регулярні опитування пристроїв хабом із заданою періодичністю. Опитування допомагають контролювати зв'язок з пристроями системи та зображати їх статуси у застосунках Ajax.

#### ੇਤੇ [Дізнатися більше](https://ajax.systems/ua/blog/fibra-technology-wired-revolution/)

# Передавання подій на ПЦС

Система безпеки Ajax може передавати тривоги у застосунок для моніторингу PRO Desktop, а також на пульт централізованого спостереження (ПЦС) у форматах **SurGard (Contact ID)**, **SIA DC-09 (ADM-CID), ADEMCO 685** та інших пропрієтарних протоколів.

#### ਵਿ [До яких ПЦС можна підключити систему безпеки Ajax](https://ajax.systems/ua/connecting-to-cms/)

#### **MultiTransmitter Fibra може передавати такі події:**

**1.** Тривога/відновлення тамперів MultiTransmitter Fibra.

- **2.** Тривоги під'єднаних пристроїв.
- **3.** Втрата/відновлення зв'язку між MultiTransmitter Fibra та хабом.
- **4.** Тимчасове вимкнення/увімкнення MultiTransmitter Fibra.
- **5.** Тимчасове вимкнення/увімкнення під'єднаних до MultiTransmitter Fibra дротових датчиків та пристроїв.
- **6.** Невдала спроба встановити систему під охорону (якщо увімкнена функція [перевірка цілісності системи](https://support.ajax.systems/uk/what-is-system-integrity-check/)).

У разі тривоги оператор пульта охоронної компанії точно знає, що сталося і куди потрібно направити групу швидкого реагування (ГШР). Адресність усіх пристроїв Ajax дає змогу надсилати в PRO Desktop та на ПЦС не тільки події, але й тип пристрою, призначене йому ім'я та кімнату розташування. Перелік параметрів, які передаються, може відрізнятися залежно від типу ПЦС і вибраного протоколу зв'язку з пультом.

Ідентифікатор і номер шлейфа (зони) модуля інтеграції та під'єднаних пристроїв можна дізнатися в **станах у застосунках Ajax** Щоб дізнатися номер шлейфа. (зони), відкрийте **стани** модуля інтеграції чи під'єднаного дротового пристрою. Номер пристрою відповідає номеру шлейфа (зони).

#### <span id="page-7-0"></span>Вибір місця встановлення

Модуль інтеграції MultiTransmitter Fibra кріпиться на вертикальній поверхні за допомогою комплектних шурупів. Усі необхідні для кріплення отвори у корпусі вже зроблені. MultiTransmitter Fibra призначений для встановлення лише всередині приміщень.

> Вертикальна фіксація модуля інтеграції необхідна для реагування тампера на спробу демонтажу. Перед встановленням акумулятора ознайомтесь з його документацією — деякі акумулятори можна встановлювати лише вертикально (клемами догори). Інший спосіб встановлення може призводити до швидкої деградації акумулятора.

Бажано вибирати таке місце встановлення, щоб модуль інтеграції був прихований від сторонніх очей. Наприклад, у коморі. Це допоможе

знизити вірогідність саботажу модуля інтеграції та підключених до нього пристроїв.

Коли вибираєте місце встановлення MultiTransmitter Fibra, враховуйте параметри, які впливають на роботу модуля пристрою:

- Рівень сигналу Fibra
- Довжину кабелю для під'єднання MultiTransmitetr Fibra.
- Довжину кабелю для під'єднання дротових пристроїв до MultiTransmitter Fibra.

Дотримуйтеся рекомендацій щодо розміщення, коли розробляєте проєкт системи безпеки об'єкта. Проєктуванням і встановленням охоронної системи мають займатися фахівці. Список авторизованих партнерів Ajax . [доступний за посиланням](https://ajax.systems/ua/where-to-buy/)

### Де не можна встановлювати MultiTransmitter Fibra

- На вулиці. Це може призвести до виходу модуля інтеграції з ладу.
- У приміщеннях із показниками температури та вологості, які не відповідають робочим параметрам. Це може призвести до виходу модуля інтеграції з ладу.
- У місцях, де модуль інтеграції має нестабільний або низький рівень сигналу. Це може призводити до втрати зв'язку між хабом та модулем інтеграції.

### <span id="page-8-0"></span>Рівень сигналу Fibra

Рівень сигналу Fibra визначається кількістю недоставлених або пошкоджених пакетів даних за певний проміжок часу. Про рівень сигналу повідомляє іконка у вкладці **Пристрої** у застосунках Ajax:

- **Три поділки**  відмінний рівень сигналу.
- **Дві поділки**  хороший рівень сигналу.
- **Одна поділка** низький рівень сигналу, стабільну роботу не гарантовано.
- **Перекреслена іконка** відсутній сигнал, стабільну роботу не гарантовано.

#### **На рівень сигналу впливають такі фактори:**

- Кількість під'єднаних пристроїв до однієї лінії Fibra.
- Довжина і тип кабелю.
- Коректність під'єднання дротів до клем.

### Проєктування

Щоб коректно встановити та налаштувати пристрої системи безпеки, важливо правильно розробити проєкт системи безпеки. Проєкт має враховувати кількість та типи пристроїв на об'єкті, їх точне місце та висоту встановлення, довжину дротових ліній Fibra, тип кабелю, що використовується, та інші параметри.

Порадищодо проєктування дротових систем Fibra доступні в цій статті.

#### <span id="page-9-0"></span>Топології

Наразі системи безпеки Ajax підтримують дві топології — **Промінь** і **Кільце**.

> Можливість підключати пристрої за топологією **Кільце** стане доступною з наступними оновленнями OS Malevich. Апаратне оновлення Hub Hybrid не знадобиться.

**Під'єднання променем** займає одну лінію Fibra хаба. Якщо трапиться обрив лінії — функціонуватиме лише сегмент, що залишається фізично під'єднаним до хаба. Усі пристрої, під'єднані після місця обриву, втрачають зв'язок із хабом.

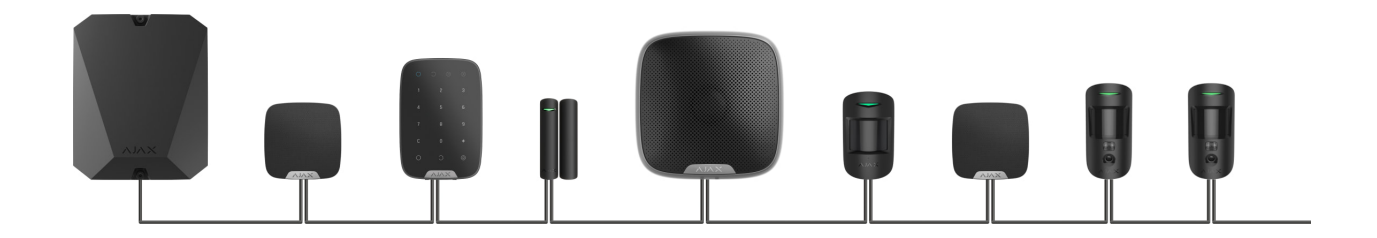

**Кільцеве під'єднання** займає дві лінії Fibra хаба. В разі обриву кільця в одному місці жоден пристрій не буде виведено з ладу. Від кільця утворюються дві лінії, які працюватимуть у звичайному режимі. Користувачі та охоронна компанія отримають сповіщення про обрив.

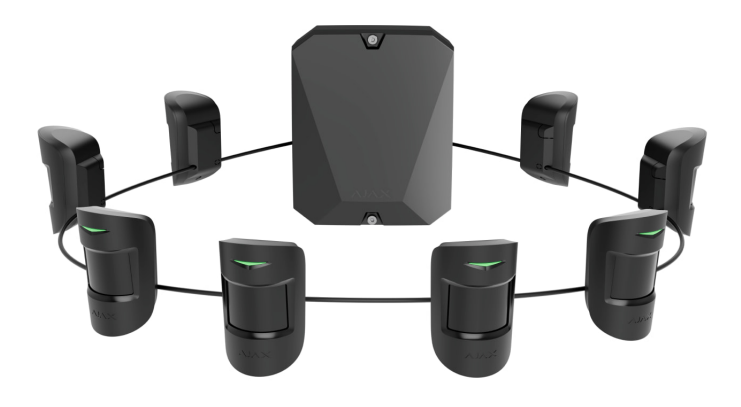

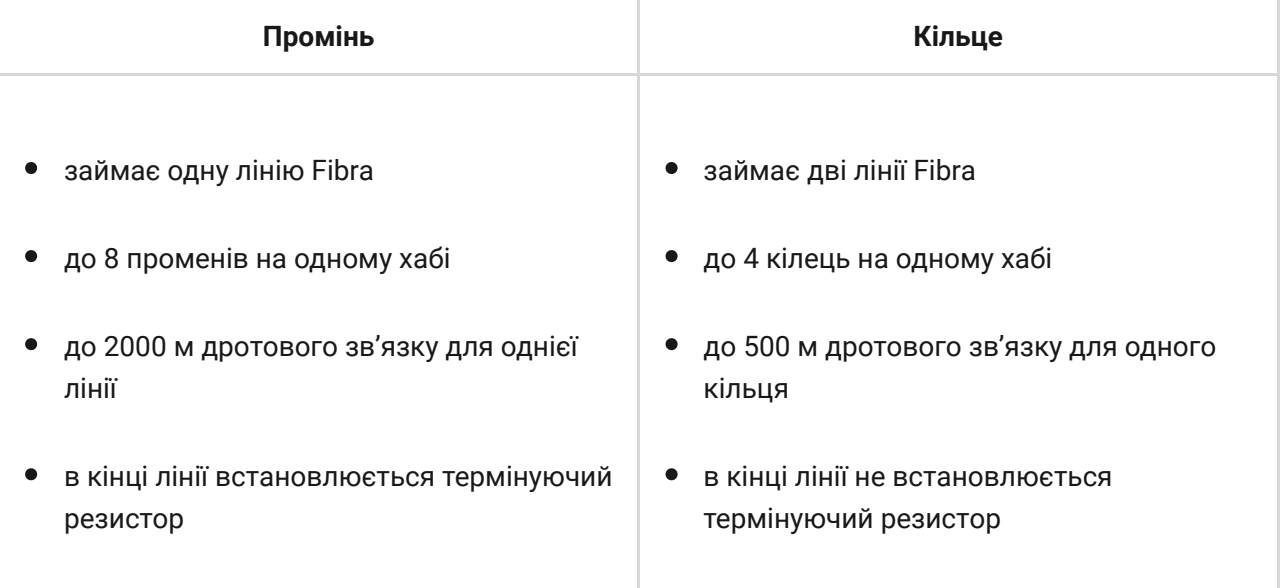

Обидві топології підключення пристроїв можна використовувати на одному хабі. Наприклад, можна задіяти два кільцевих підключення та чотири підключення променем.

До однієї лінії Fibra можна під'єднати різні типи пристроїв. Наприклад, до однієї лінії можна одночасно під'єднати датчики відчинення, датчики руху з підтримкою фотоверифікації, сирени та клавіатури.

**Пристрої під'єднуються до лінії Fibra один за одним, як показано на схемі. Розгалуження лінії не допускається.**

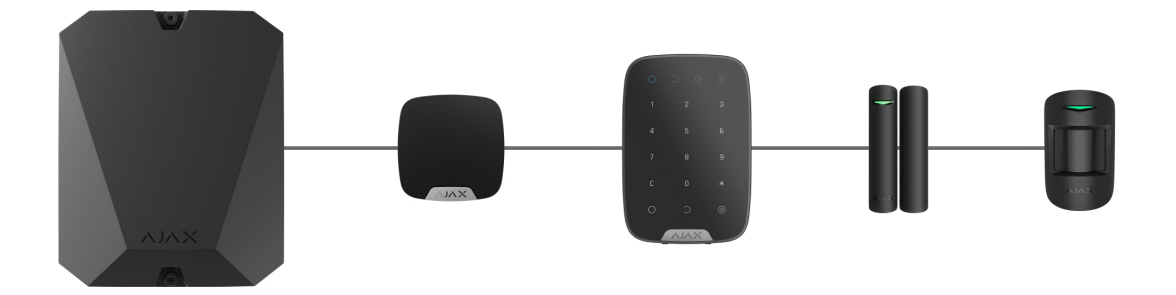

Якщо використовуєте топологію **Промінь** — в кінці лінії обов'язково встановіть термінуючий резистор номіналом 120 Ом (входить до комплекту хаба). Термінуючий резистор під'єднується до сигнальних клем останнього датчика на лінії.

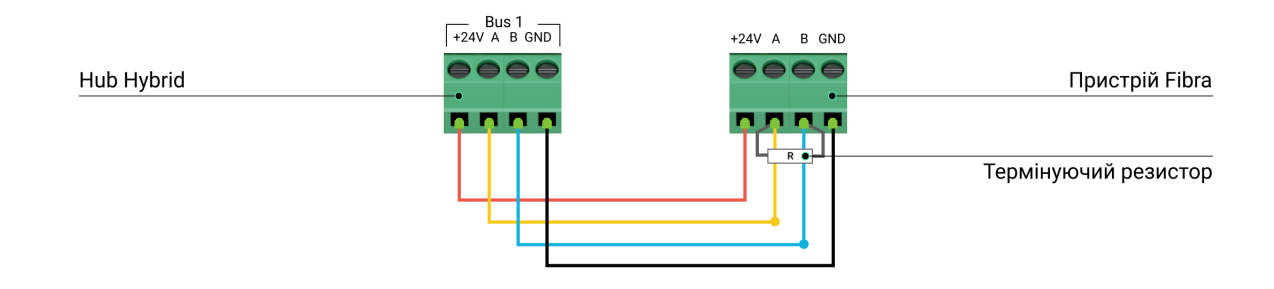

#### Довжина і тип кабелю

#### Для MultiTransmitter Fibra

Гранична дальність дротового з'єднання за топологією **Промінь** — 2000 метрів, а за топологією **Кільце** — 500 метрів.

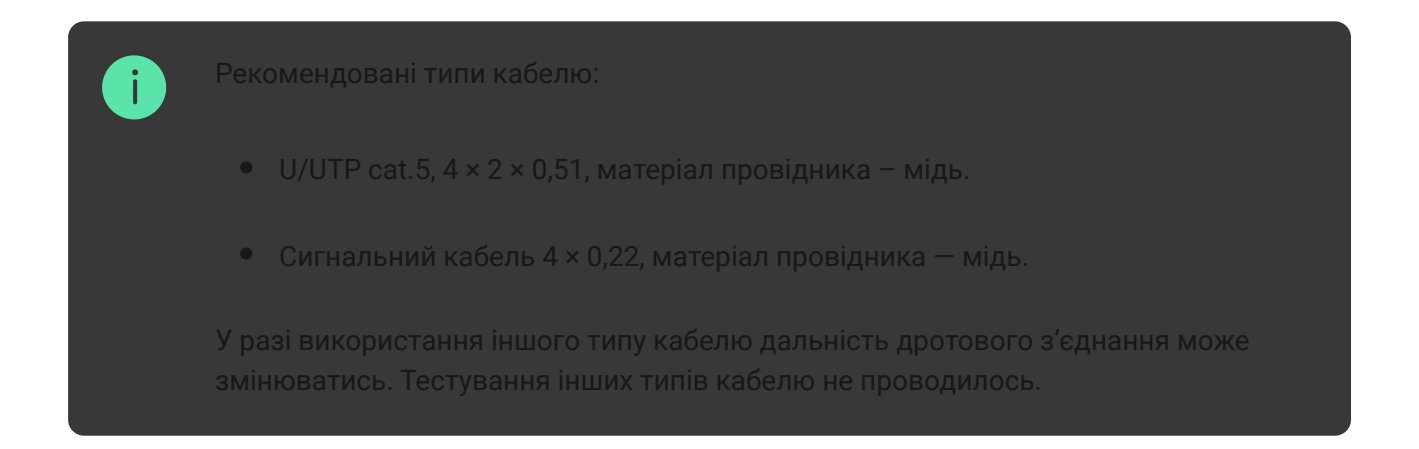

#### Для дротових пристроїв сторонніх виробників

Максимальна довжина кабелю для під'єднання пристроїв сторонніх виробників до MultiTransmitter Fibra – 400 метрів.

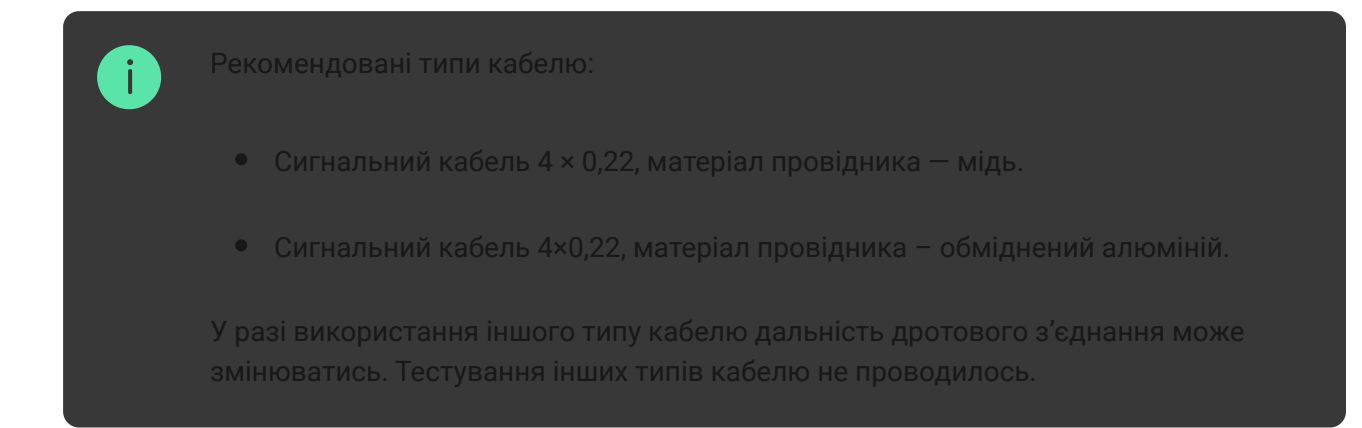

#### Верифікація калькулятором

Щоб переконатися, що проєкт розраховано правильно і така система працюватиме на практиці, ми розробили **калькулятор живлення Fibra**. Калькулятор допомагає перевірити якість зв'язку та довжину кабелю для дротових пристроїв Fibra (у вибраній конфігурації) на стадії проєктування системи.

## Додаткова інформація

Максимальне живлення, яке може видавати Hub Hybrid сумарно на всі лінії Fibra – 600 мА. Сумарне споживання пристроїв системи залежить від типу кабелю, його довжини, типу під'єднаного пристрою, якості під'єднання провідників та інших факторів. Тому як тільки визначитеся з пристроями — ми рекомендуємо верифікувати проєкт за допомогою [калькулятора живлення Fibra](https://ajax.systems/ua/products/fibra/power-calculator/).

До Hub Hybrid можна під'єднати до 100 пристроїв за початкових налаштувань. Кожен під'єднаний до MultiTransmitter Fibra пристрій також займає один слот у межах ліміту хаба.

MultiTransmitter Fibra підтримує EOL резистори з опором від 1 до 15 кОм. Сумарний опір всіх резисторів – до 30 кОм. Для посилення захисту від саботажу використовуйте в одному датчику EOL резистори з різним опором. Рекомендоване співвідношення опору EOL резисторів:  $R_1 = R$ ,  $R_2 = 2 \cdot R$ ,  $R_3 = 3 \cdot R$ .

Модуль інтеграції має чотири лінії живлення 10,5–15 В⎓: одну для пожежних датчиків і три — для інших пристроїв.

Післятривоги пожежних датчиків потрібно **скинути живлення**, щоб відновити нормальний режим роботи. Тому живлення пожежних датчиків треба підключати лише до призначеної для цього лінії. Також не підключайте інші пристрої до клем живлення пожежних датчиків — це може призводити до хибних тривог або некоректної роботи пристроїв.

#### Підготовка до встановлення

#### Організація кабелів

Готуючись до прокладання кабелів, ознайомтеся з правилами електричної та пожежної безпеки у вашому регіоні. Обов'язково дотримуйтеся цих стандартів та нормативів.

Найбезпечніше прокладати кабелі всередині стін, підлоги та стелі кабелів не буде видно, і до них не зможе дістатися зловмисник. Також це забезпечує їхню більшу довговічність — на кабель впливатиме менше зовнішніх чинників, які призводять до природного зношування провідника та його ізоляційного шару.

Як правило, кабелі системи безпеки прокладаються на етапі будівельних робіт або ремонту, вже після прокладання електропроводки об'єкта.

Якщо ви не маєте можливості розмістити кабелі всередині стін, то прокладати їх потрібно так, щоб кабель був достатньо захищеним і прихованим від сторонніх очей. Наприклад, у короб-каналі чи захисній гофрі. Такі канали бажано приховати. Наприклад, за меблями.

Незалежно від того, буде вмонтовано кабель у стіну чи ні, ми рекомендуємо використовувати захисні труби, короб-канал або гофри для захисту кабелю. Кабелі мають бути чітко організовані: провисання, сплутування, перекручування кабелів неприпустимо.

Враховуйте місця можливої інтерференції сигналу. Якщо кабель прокладається поруч із двигунами, генераторами, трансформаторами, лініями електропередач, реле керування та іншими джерелами електромагнітних завад, використовуйте виту пару на цих ділянках.

#### Прокладання кабелю

Коли прокладаєте кабелі для системи безпеки, потрібно знати не лише загальні вимоги та правила виконання електромонтажних робіт, але і специфіку встановлення кожного пристрою: висоту встановлення, спосіб кріплення, як заводити кабель до корпусу та інші параметри.

Рекомендуємоознайомитися з розділом **вибір місця встановлення** цієї інструкції, а також з інструкцією стороннього дротового пристрою перед встановленням. Якщо ви маєте запитання щодо роботи сторонніх дротових пристроїв, зверніться до служби технічної підтримки виробника цього пристрою.

Намагайтеся уникати будь-яких відхилень від проєкту системи безпеки. Порушення основних правил монтажу та рекомендацій цієї інструкції та інструкцій виробника сторонніх дротових пристроїв може призвести до некоректної роботи модуля інтеграції, хибних тривог під'єднаних дротових пристроїв, а також до втрати зв'язку із MultiTransmitter Fibra.

Перед монтажем перевірте кабелі на наявність перегинів та фізичних ушкоджень. Пошкоджені кабелі необхідно замінити.

Прокладати сигнальні кабелі для пристроїв системи безпеки необхідно на відстані не менше 50 см від силових кабелів при паралельному прокладанні, а в разі їх перетину — дотримуйтеся кута 90°.

Дотримуйтеся допустимого радіуса вигину кабелю. Радіус зазначає виробник у технічних характеристиках кабелю. Інакше ви ризикуєте пошкодити чи зламати провідник.

**Пристрої Fibra під'єднуються до лінії один за одним. Розгалуження лінії не допускається.**

#### Підготовка кабелів до під'єднання

Знімайте ізоляційний шар кабелю та зачищайте кабель лише спеціальним знімачем ізоляції. Він якісно очищує кабель, не пошкоджуючи провідник. Кінці дротів, які буде вставлено в клеми датчика, повинні бути залуджені або обтиснуті спеціальною гільзою. Це забезпечить надійність під'єднання та захистить провідник від окиснення.

Рекомендовані розміри наконечників: від 0,75 до 1 мм².

Особливості корпусів дротових пристроїв сторонніх виробників можуть не дозволити використання наконечників з ізоляцією. Для під'єднання таких пристроїв можна використовувати втулковий наконечник без ізоляції з поперечним перерізом від 0,5 мм².

#### Встановлення та підключення

 $\mathbf{i}$ 

Перед монтажем MultiTransmitter Fibra впевніться, що вибрали оптимальне місце розташування і воно відповідає умовам цієї інструкції. Кабелі мають бути приховані від сторонніх очей і знаходитися у важкодоступному для зловмисників місці, щоб зменшити ризик саботажу. В ідеалі кабелі слід вмонтовувати у стіни, підлогу чи стелю. Перед фінальним монтажем виконайте **[тест рівня сигналу Fibra](https://support.ajax.systems/uk/fibra-signal-strenght-test/)**.

При під'єднанні до клем пристрою не скручуйте дроти між собою, а злютовуйте (спаюйте) їх. Кінці дротів, які буде вставлено в клеми сирени, повинні бути залуджені або обтиснуті спеціальною гільзою. Це

забезпечить надійність під'єднання. **Дотримуйтеся техніки безпеки та правил виконання електромонтажних робіт під час під'єднання модуля інтеграції та пристроїв сторонніх виробників.**

### Під'єднання MultiTransmitter Fibra до хаба

- **1.** Зніміть кришку корпусу MultiTransmitter Fibra, викрутивши нижній та верхній гвинти комплектним шестигранним ключем.
- **2.** Зніміть плату MultiTransmitter Fibra з тримачів, відтягнувши їх убік.
- **3.** Заздалегідь підготуйте отвори для кабелів, обережно виламавши перфоровані частини корпусу.

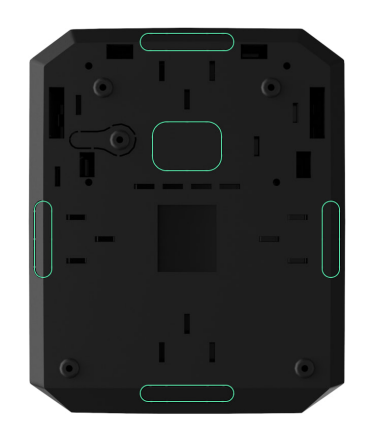

**4.** Закріпіть корпус комплектними шурупами на вертикальній поверхні у вибраному місці встановлення. Використовуйте всі точки фіксації, які є на корпусі. Одна з них, у перфорованій частині кріплення над тампером, потрібна для спрацювання тампера при спробі демонтажу MultiTransmitter Fibra.

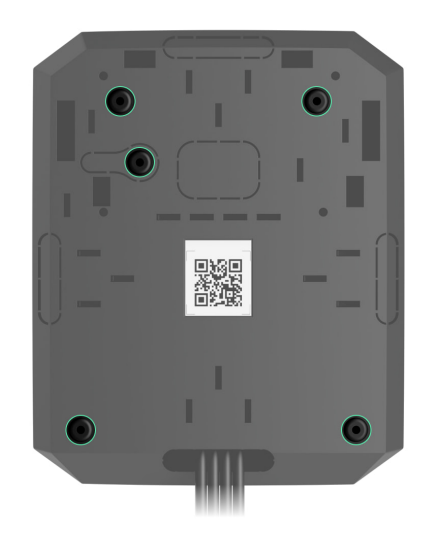

**5.** Вимкніть зовнішнє живлення та резервний акумулятор хаба.

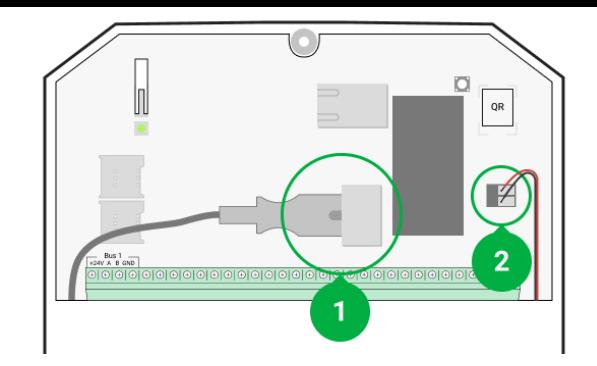

- **1** Зовнішнє живлення.
- **2** Резервний акумулятор.
- **6.** Заведіть кабель до хаба. Під'єднайте дроти до потрібної лінії хаба.

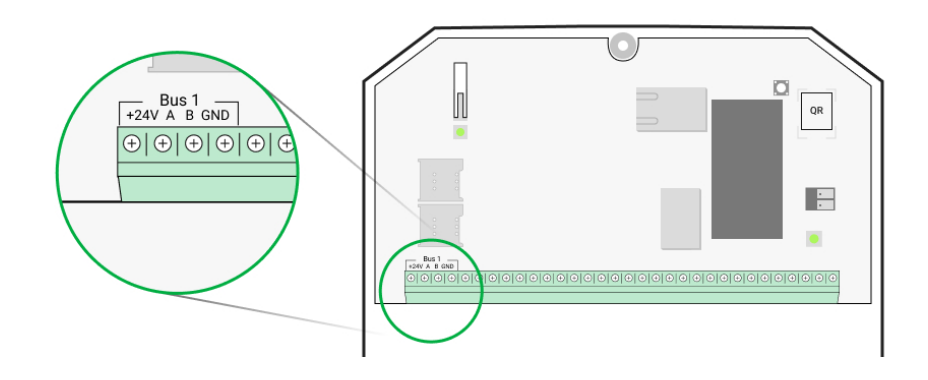

- **+24V** клема живлення 24 В⎓.
- **А, B** сигнальні клеми.
- **GND** заземлення.
- **7.** Заведіть кабель від хаба в корпус модуля інтеграції через зроблені отвори.
- **8.** Встановіть плату MultiTransmitter Fibra у корпус на спеціальні тримачі.
- **9.** Якщо модуль інтеграції не останній у лінії під'єднання, заздалегідь підготуйте другий кабель. Кінці дротів першого та другого кабелів, які будуть вставлятися в клеми пристрою, повинні бути залуджені та злютовані (спаяні) або ж обтиснуті спеціальною гільзою.
- **10.** Під'єднайте кабель до клем як показано на схемі нижче. Дотримуйтеся полярності та порядку під'єднання дротів. Надійно фіксуйте дроти у клемах.

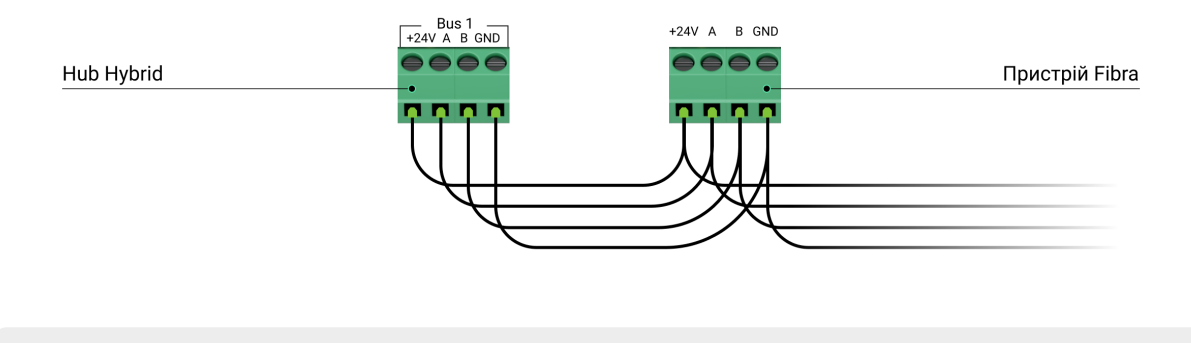

**+24V** — клема живлення 24 В⎓.

- **А, B** сигнальні клеми.
- **GND** заземлення.
- **11.** Якщо модуль інтеграції останній у лінії та використовується **топологія Промінь** — встановіть термінуючий резистор, під'єднавши його до сигнальних клем пристрою. Якщо використовуєте **топологію Кільце** термінуючий резистор не потрібен.

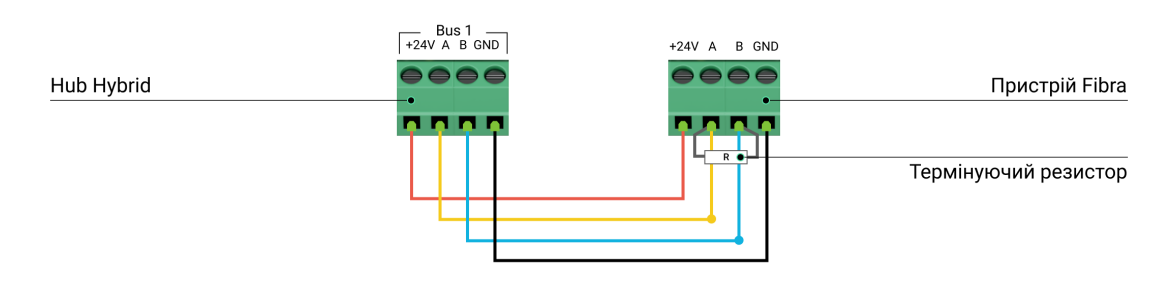

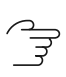

[Більше про топології підключення пристроїв Ajax](#page-9-0)

Якщо є можливість, ми рекомендуємо під'єднувати пристрої за топологією **Кільце** (хаб—пристрій—хаб). Це підвищує захист системи від саботажу.

**12.** Закріпіть кабелі стяжками, використовуючи спеціальні кріплення всередині корпусу.

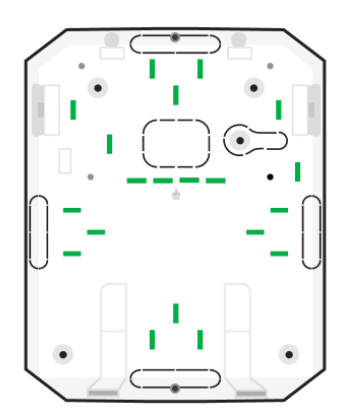

13. Встановіть резервний акумулятор 12 В= на спеціальні тримачі в корпусі. Враховуйте, що до MultiTransmitter Fibra не можна під'єднувати блоки живлення сторонніх виробників.

> Використовуйте акумулятори 12 В= ємністю 4 або 7 А∙год. Для таких акумуляторів є спеціальні тримачі в корпусі. Ви можете використовувати аналогічні акумулятори іншої ємності, якщо вони підходять за габаритами для встановлення в корпус, а час їхнього повного заряджання не перевищує 30 годин. Максимальні розміри акумулятора для встановлення в корпус – 150 × 65 × 94 мм, вага – 5 кг.

**14.** Під'єднайте резервний акумулятор комплектним кабелем до клем плати згідно зі схемою нижче. Дотримуйтеся полярності підключення дротів. Надійно фіксуйте дроти у клемах.

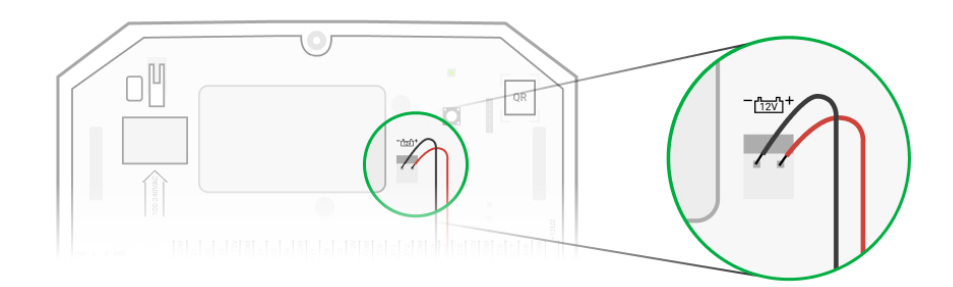

- **15.** Під'єднайте зовнішнє живлення 110–240 В~ до модуля інтеграції.
- **16.** Під'єднайте резервний акумулятор та зовнішнє живлення хаба. Увімкніть хаб.
- **17.** [Додайте модуль інтеграції до системи](#page-21-0).
- 18[.](https://support.ajax.systems/uk/fibra-signal-strenght-test/) Виконайте Тест рівня сигналу Fibra. Рекомендоване значення рівня сигналу — дві або три поділки. Якщо рівень сигналу одна або нуль поділок — перевірте коректність під'єднання та цілісність кабелю.
- **19.** Встановіть кришку на корпус модуля інтеграції. Закріпіть її гвинтами в нижній та верхній частинах кришки за допомогою комплектного шестигранного ключа.

### Під'єднання дротових пристроїв до MultiTransmitter Fibra

- **1.** Зніміть кришку корпусу MultiTransmitter Fibra, для цього викрутіть нижній та верхній гвинти комплектним шестигранним ключем.
- **2.** Вимкніть MultiTransmitter Fibra для цього слід затиснути кнопку увімкнення/вимкнення.
- **3.** Вимкніть зовнішнє живлення 110–240 В~ та резервний акумулятор MultiTransmitter Fibra.
- **4.** Виберіть зону MultiTransmitter Fibra, до якої ви хочете під'єднати пристрій.
- **5.** Заведіть кабель стороннього пристрою у корпус модуля інтеграції.
- **6.** Під'єднайте пристрій до MultiTransmitter Fibra, надійно зафіксувавши дроти в клемах. Схему підключення можна знайти в інструкції з використання від виробника дротового пристрою.

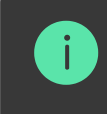

Вивчіть інструкцію від виробника перш ніж під'єднувати пристрій до MultiTransmitter Fibra.

#### ੱਤ [Як під'єднати дротовий датчик або пристрій до MultiTransmitter](https://support.ajax.systems/uk/multitransmitter-connect-wired-detector/) Fibra

**7.** Закріпіть кабель стяжками, використовуючи спеціальні кріплення всередині корпусу.

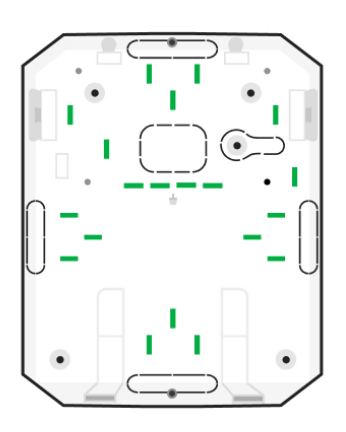

- **8.** Під'єднайте зовнішнє живлення 110–240 В~ та резервний акумулятор до MultiTransmitter Fibra.
- **9.** [Додайте пристрій до системи](#page-22-0).

**10.** Протестуйте роботу під'єднаного дротового пристрою.

#### <span id="page-21-0"></span>Додавання в систему

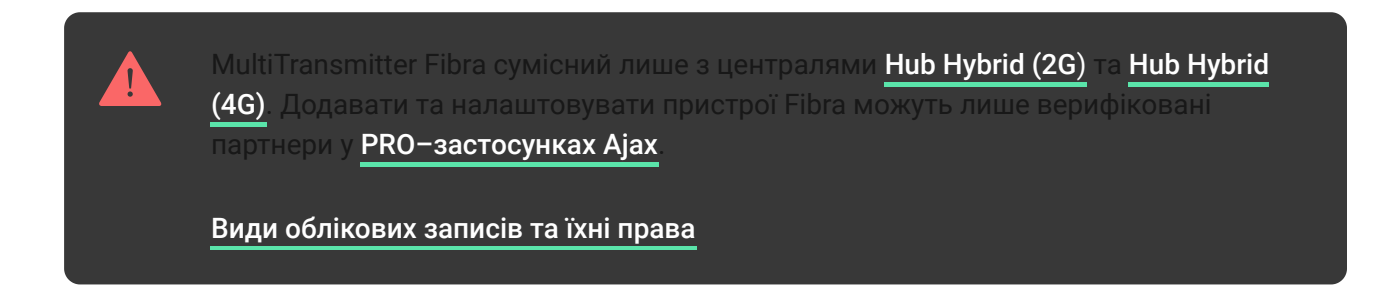

### Перш ніж додати MultiTransmitter Fibra

- 1. Встановіть PRO-застосунок Ајах. Створіть обліковий запис, якщо ви ще його не маєте.
- **2.** Додайте до застосунку сумісний із модулем інтеграції хаб, задайте потрібні налаштування та створіть хоча б одну [віртуальну кімнату](https://support.ajax.systems/uk/manuals/hub-2-plus/#block9).
- **3.** Переконайтеся, що хаб увімкнений і має доступ до інтернету: через Ethernet і/або стільникову мережу. Зробити це можна у застосунку Ajax або подивившись на світлодіодний індикатор на платі хаба. Він має світитися білим або зеленим кольором.
- **4.** Переконайтеся, що хаб не в режимі охорони та не оновлюється, переглянувши його стан у [застосунку Ajax](https://ajax.systems/ua/software/).
- **5.** Переконайтеся, що модуль інтеграції MultiTransmitter Fibra фізично під'єднаний до хаба.

#### Як додати MultiTransmitter Fibra

#### **Щоб додати модуль інтеграції вручну**

- 1.Відкрийте PRO-застосунок Ajax. Виберіть хаб, до якого хочете додати MultiTransmitter Fibra.
- **2.** Перейдіть на вкладку **Пристрої** та натисніть **Додати пристрій**.
- **3.** Введіть ім'я модуля інтеграції.
- **4.** Проскануйте QR-код або введіть вручну. QR-код розташований на платі модуля інтеграції, задній частині корпусу та пакованні.
- **5.** Виберіть віртуальну кімнату та охоронну групу, якщо [режим груп](https://support.ajax.systems/uk/ajax-group-mode/) увімкнено.
- **6.** Натисніть **Додати**.
- **7.** Увімкніть модуль інтеграції для цього затисніть кнопку увімкнення/ вимкнення.

#### **Щоб модуль інтеграції додався автоматично**

- 1.Відкрийте PRO-застосунок Ајах. Виберіть хаб, на який хочете додати фізично під'єднані пристрої.
- **2.** Перейдіть на вкладку **Пристрої** та натисніть **Додати пристрій**.
- **3.** Виберіть **Додати усі пристрої Fibra**. Хаб просканує лінії Fibra. Після сканування всі фізично під'єднані до хаба пристрої будуть показані у вкладці **Пристрої**. Порядок пристроїв буде залежати від того, до якої лінії хаба їх під'єднано.
- **4.** У списку доступних для додавання натисніть на потрібний вам пристрій. Після натискання почне блискати світлодіодний індикатор цього пристрою. Так ви точно знатимете, який пристрій додаєте, як правильно його назвати, до якої кімнати та групи його потрібно прив'язати.
- **5.** Щоб додати пристрій, введіть ім'я, вкажіть кімнату та охоронну групу, якщо **режим груп** увімкнено. Натисніть **Зберегти**. Якщо пристрій вдало додано до хаба, він зникне зі списку доступних до додавання і з'явиться у вкладці **Пристрої** у застосунку.

MultiTransmitter Fibra працює лише з одним хабом. Після під'єднання до нового хаба модуль інтеграції припиняє обмін командами зі старим. Після додавання на новий хаб MultiTransmitter Fibra не видаляється зі списку старого хаба. Це треба зробити вручну в застосунку Ajax.

# <span id="page-22-0"></span>Як додати під'єднаний дротовий пристрій

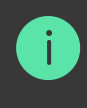

- **1.** У [PRO–застосунку Ajax](https://ajax.systems/ua/software/#engineers) перейдіть у вкладку **Пристрої** .
- **2.** Знайдіть **MultiTransmitter Fibra** у списку пристроїв.
- **3.** Натисніть на меню **Пристрої** під іконкою модуля інтеграції**.**
- **4.** Натисніть **Додати пристрій.**
- **5.** Задайте ім'я пристрою.
- **6.** Виберіть дротову зону, до якої фізично буде під'єднано пристрій.
- **7.** Виберіть віртуальну кімнату та охоронну групу, якщо [режим груп](https://support.ajax.systems/uk/ajax-group-mode/) увімкнено.
- **8.** Натисніть **Додати пристрій**. Пристрій буде додано протягом 30 секунд.

Оновлення статусів пристроїв залежить від налаштувань Jeweller/Fibra, значення за початкових налаштувань — 36 секунд.

Якщо підключення не вдалося — перевірте коректність дротового підключення і спробуйте ще раз. Якщо на хаб уже додано максимальну кількість пристроїв (для Hub Hybrid — 100 за початкових налаштувань) під час додавання ви отримаєте сповіщення про помилку.

## Тестування працездатності

У системі безпеки Ajax передбачено декілька тестів для коректного вибору місця встановлення пристрою. Тести починаються не миттєво, але не більш ніж через час одного періоду опитування «хаб — пристрій» (встановлюється автоматично, залежно від кількості під'єднаних пристроїв до хаба).

Для MultiTransmitter Fibra доступний **Тест рівня сигналу Fibra**[.](https://support.ajax.systems/uk/fibra-signal-strenght-test/) Тест дозволяє визначити рівень та стабільність сигналу в місці встановлення пристрою.

#### **Як запустити тест**

- **1.** [Виберіть потрібний хаб, якщо у вас їх кілька або ви користуєтесь](https://ajax.systems/ua/software/#engineers)  PRO-. застосунком Ajax
- **2.** Перейдіть до меню **Пристрої** .
- **3.** Виберіть **MultiTransmitter Fibra**.
- **4.** Перейдіть до налаштувань MultiTransmitter Fibra, для цього натисніть на іконку шестерні .
- **5.** Виберіть **Тест рівня сигналу Fibra**.
- **6.** Виконайте тестування, дотримуючись підказок застосунку.

#### Іконки

Іконки показують деякі стани пристрою. Переглянути їх можна у застосунках Ajax у вкладці **Пристрої** .

### Іконки MultiTransmitter Fibra

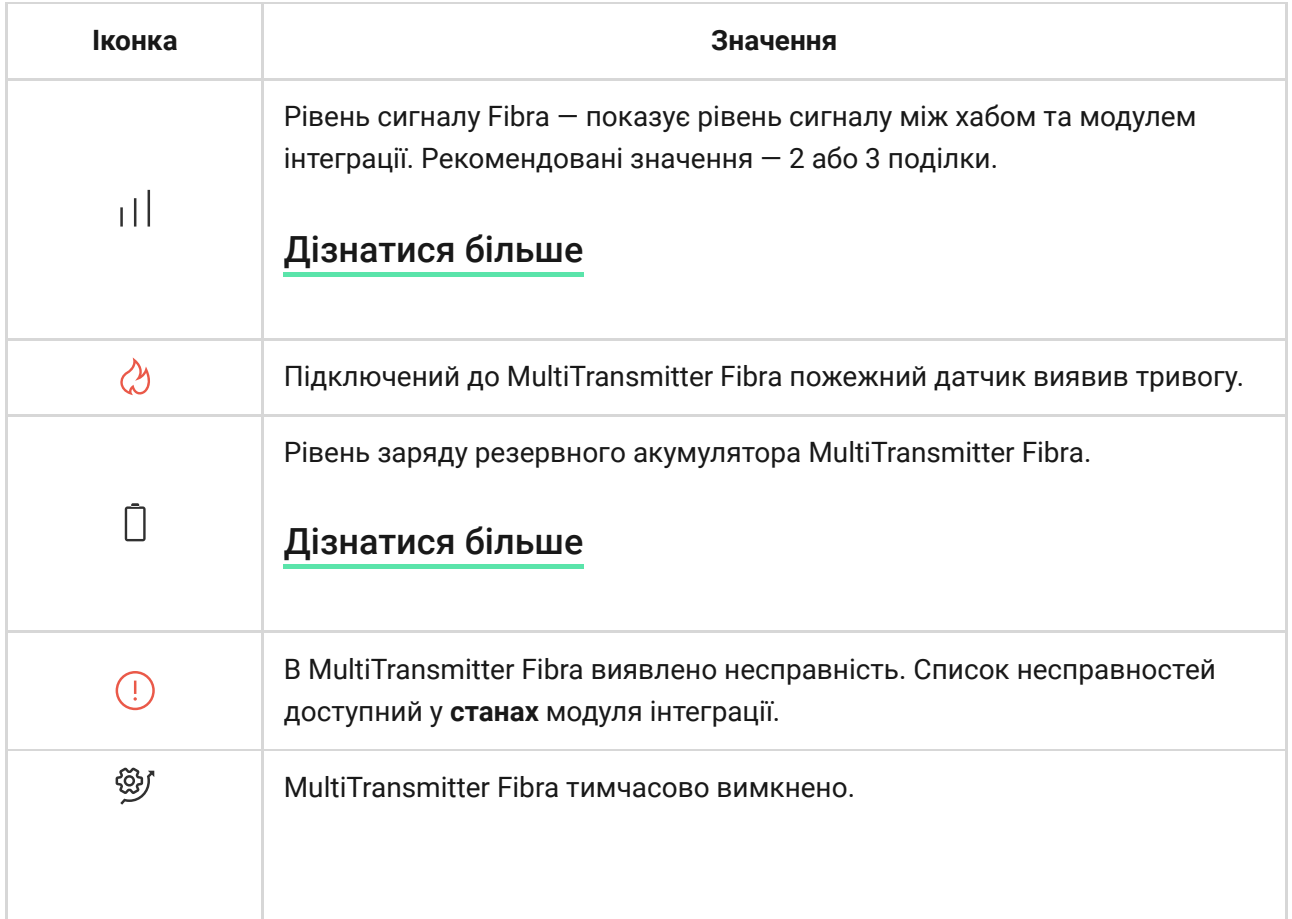

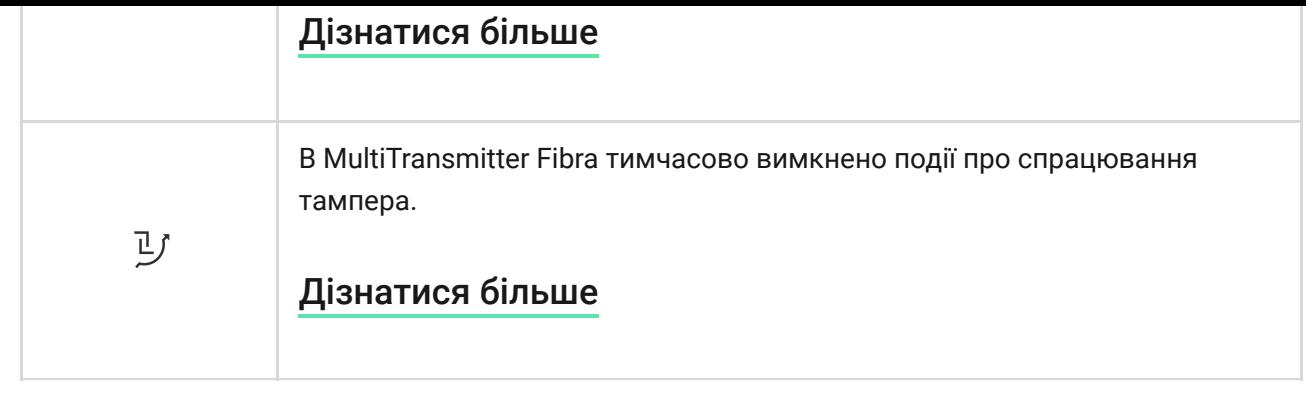

# Іконки під'єднаних пристроїв

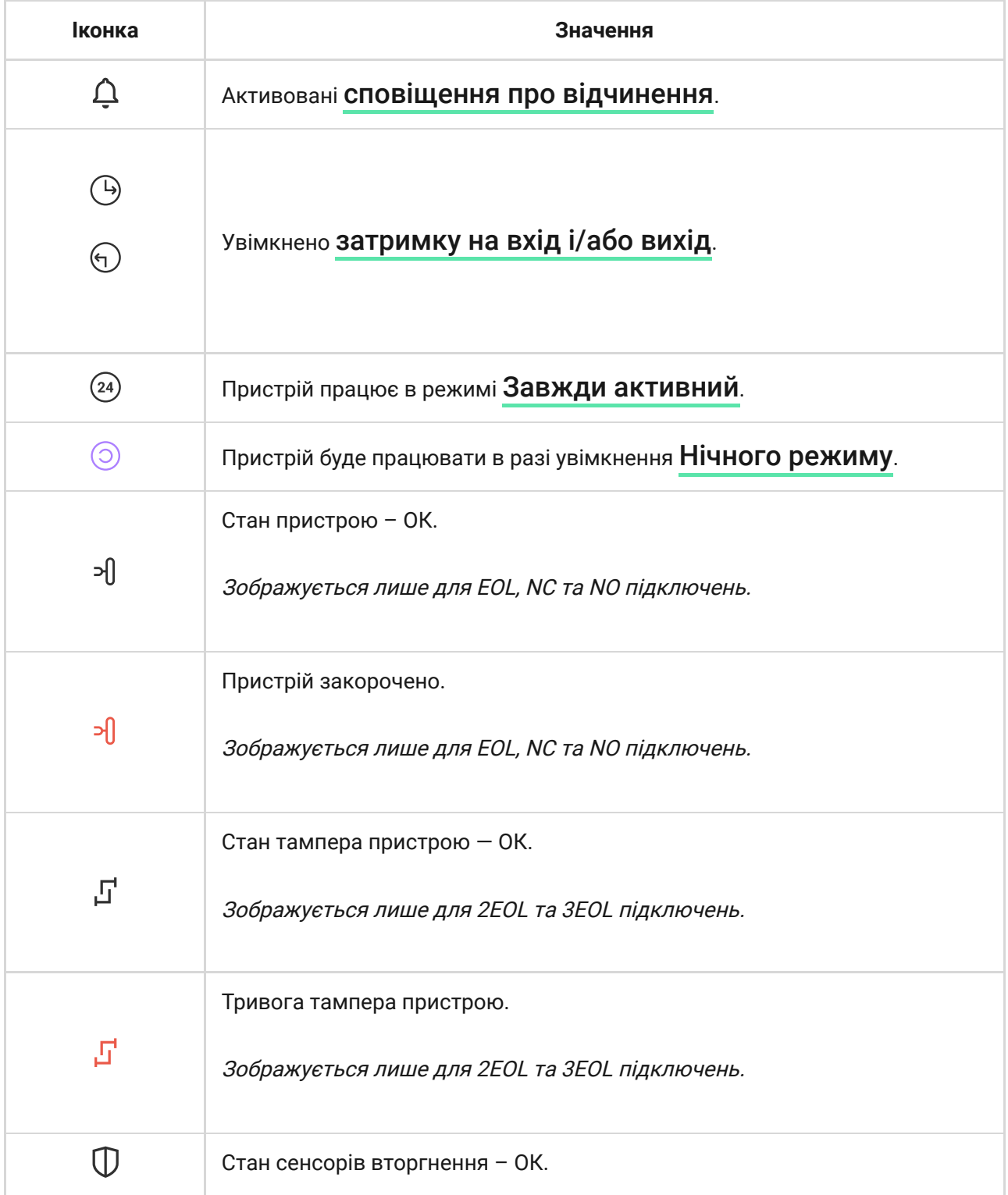

<span id="page-26-0"></span>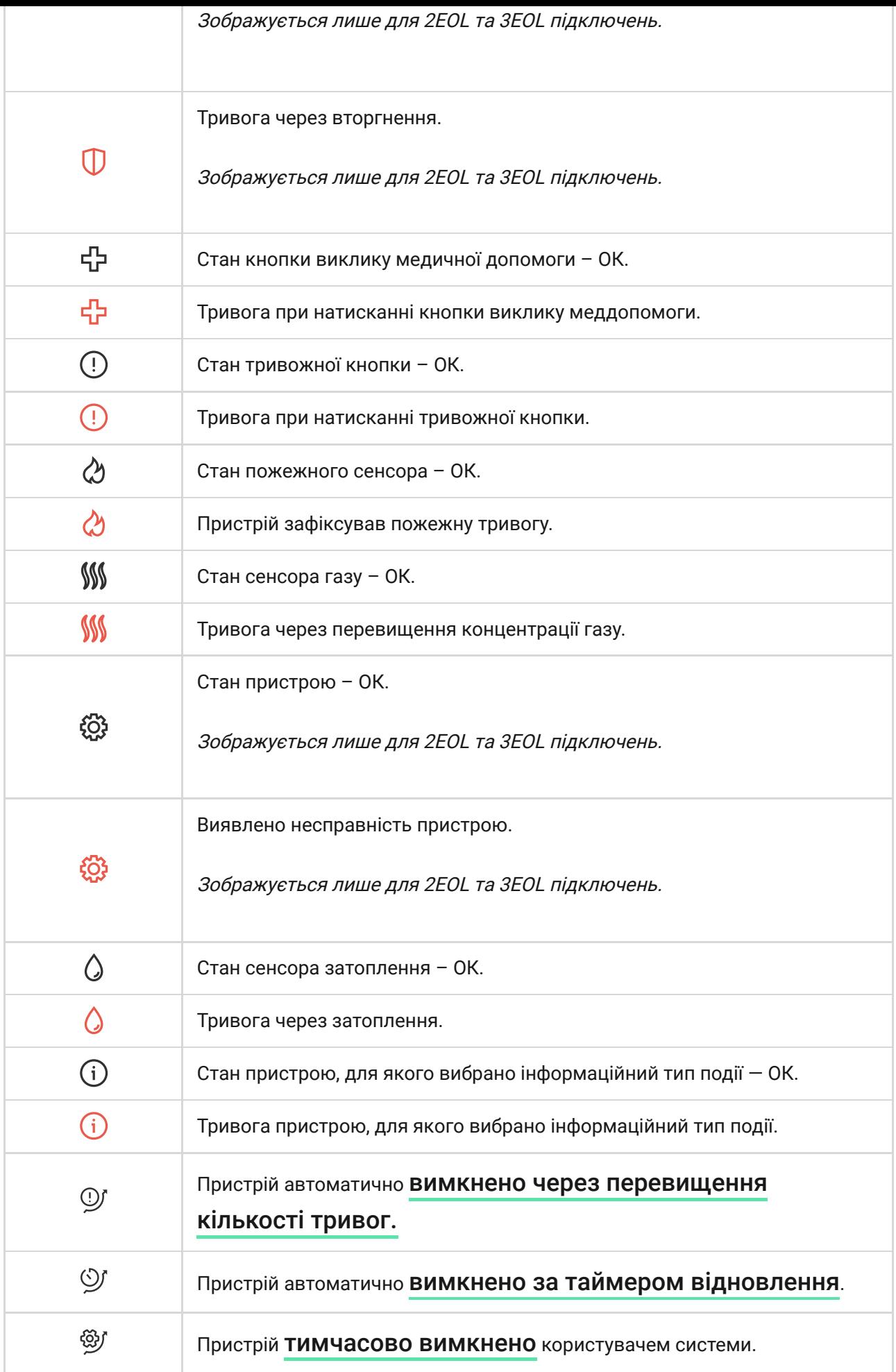

### Стани MultiTransmitter Fibra

Стани містять інформацію про модуль інтеграції та його робочі параметри. Про стани MultiTransmitter Fibra можна дізнатися в застосунках Ajax:

- **1.** Перейдіть у вкладку **Пристрої** .
- **2.** Знайдіть MultiTransmitter Fibra у списку пристроїв.

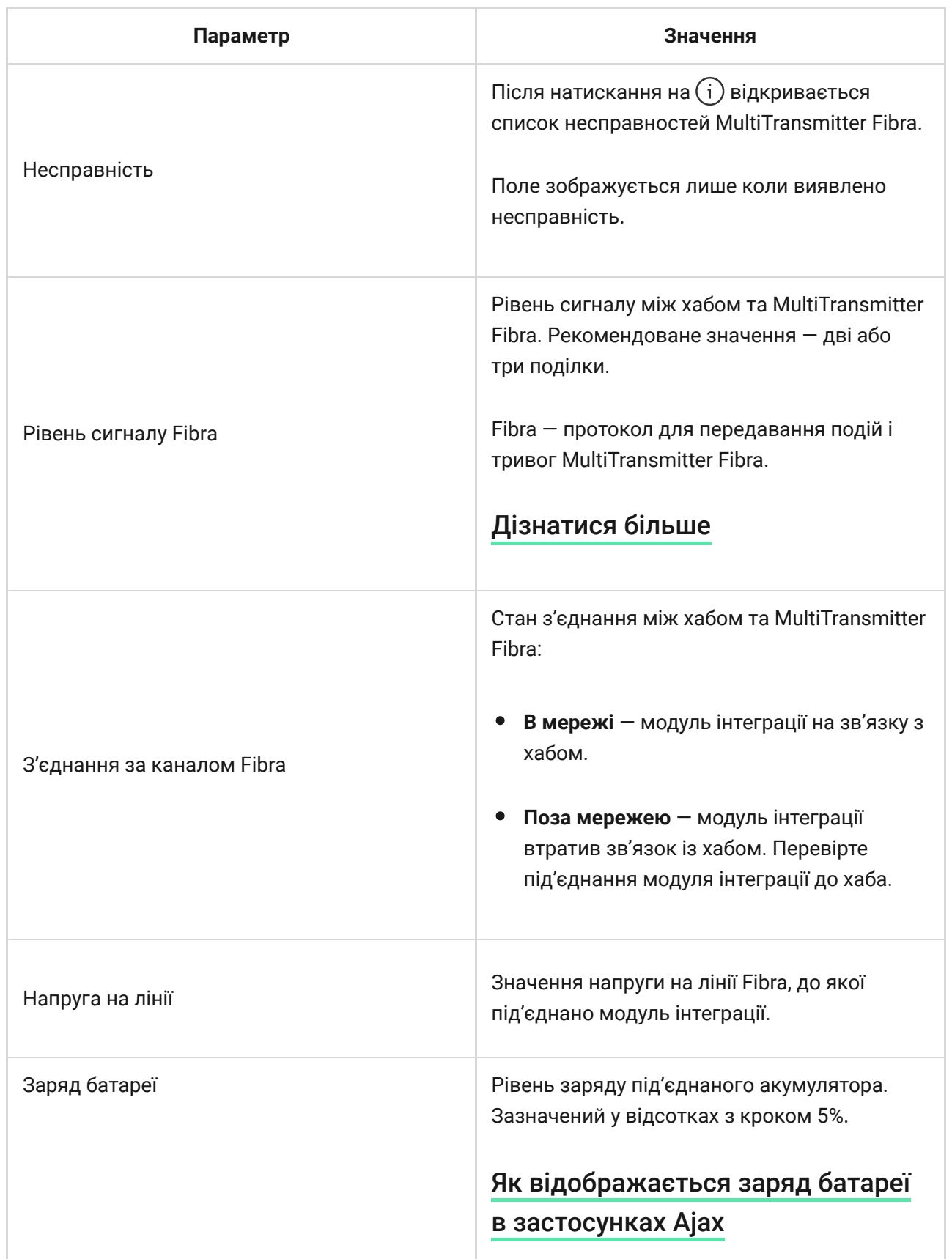

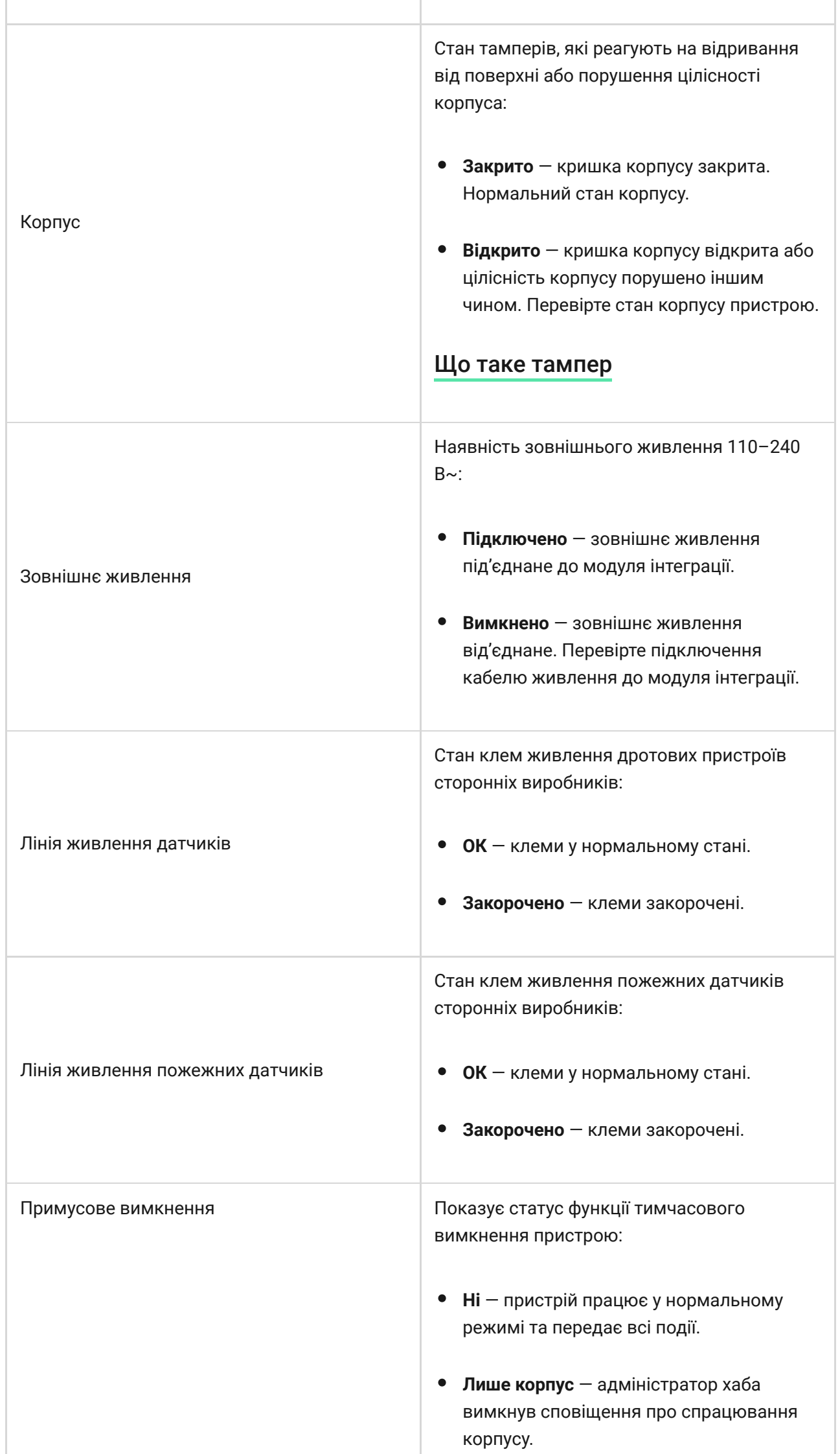

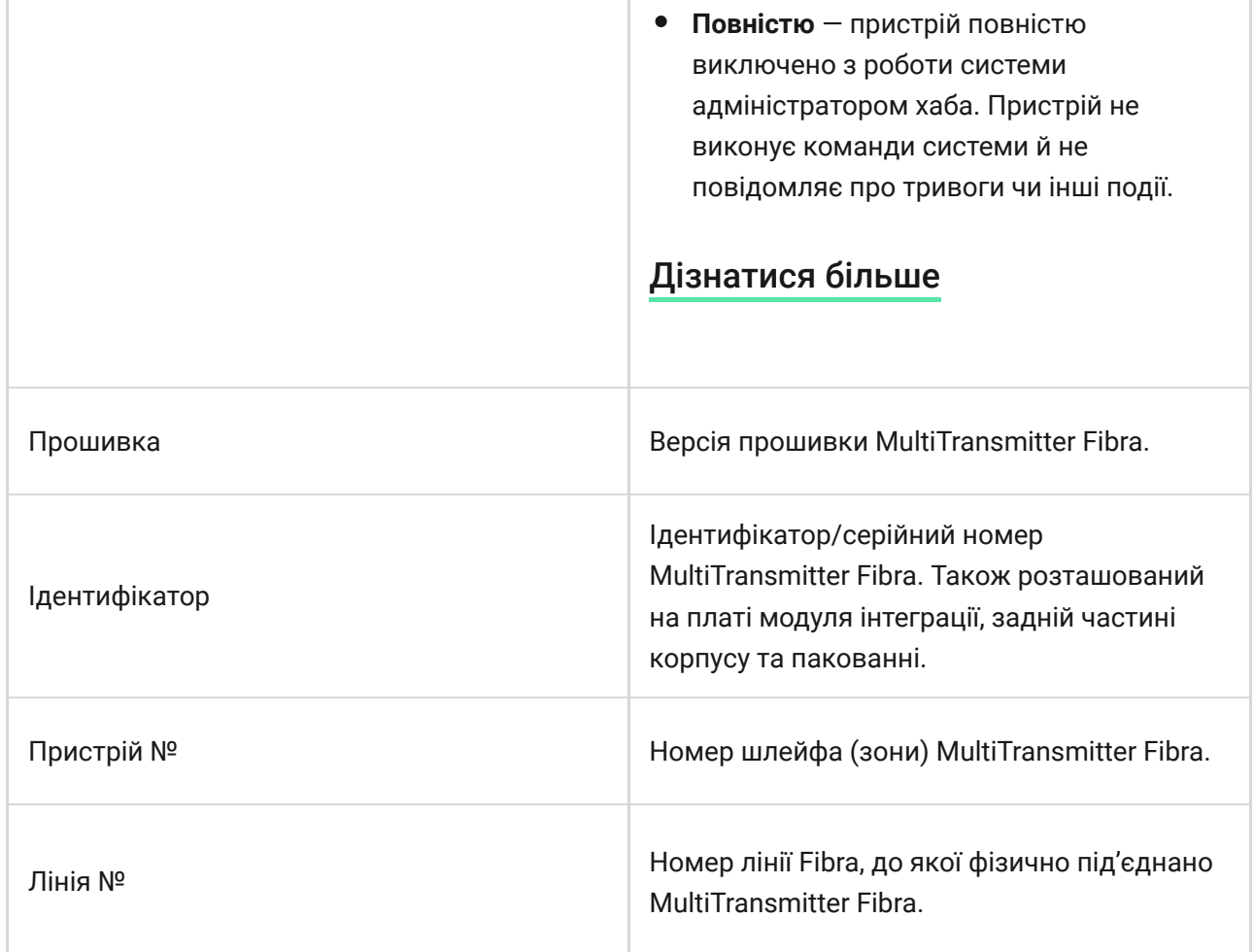

### Стани під'єднаних пристроїв

Стани містять інформацію про пристрій та його робочі параметри. Стани під'єднаних до MultiTransmitter Fibra пристроїв можна переглянути у застосунках Ajax:

- **1.** Перейдіть у вкладку **Пристрої** .
- **2.** Знайдіть **MultiTransmitter Fibra** у списку.
- **3.** Натисніть **Пристрої** під іконкою MultiTransmitter Fibra.
- **4.** Виберіть потрібний пристрій зі списку.

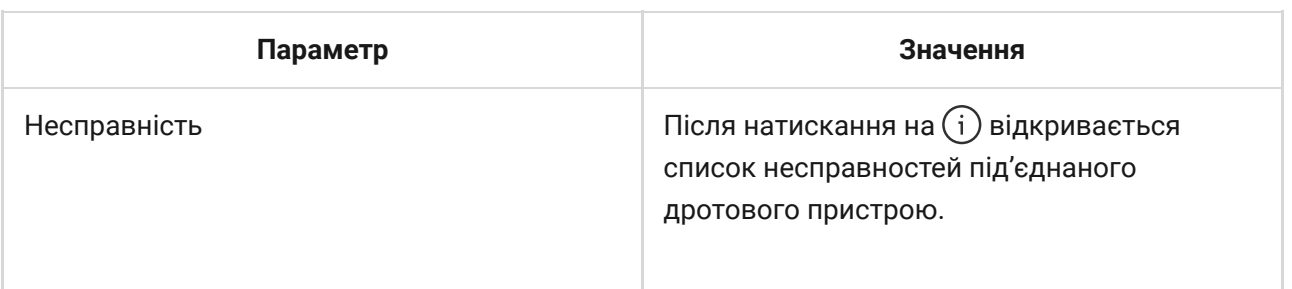

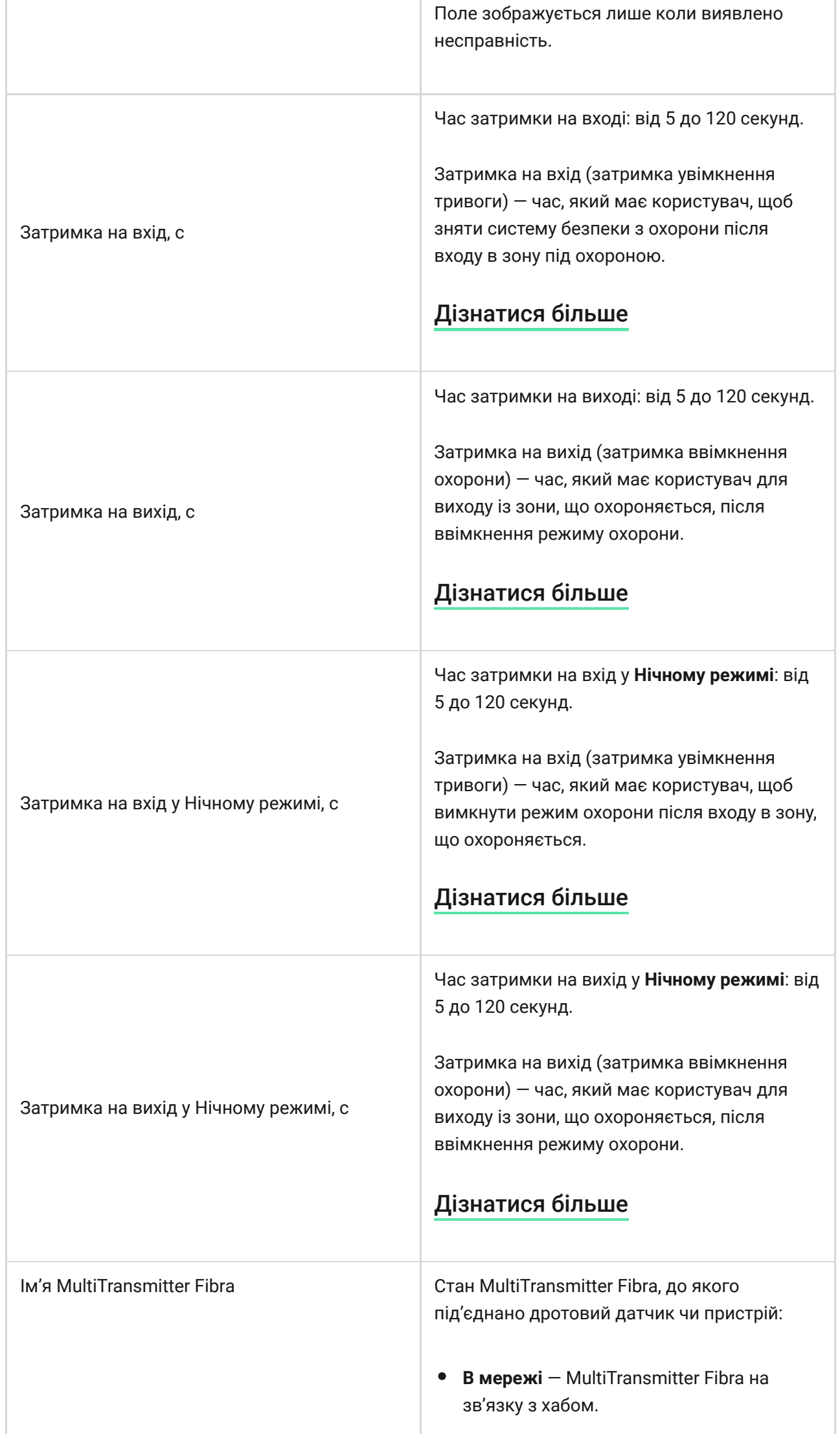

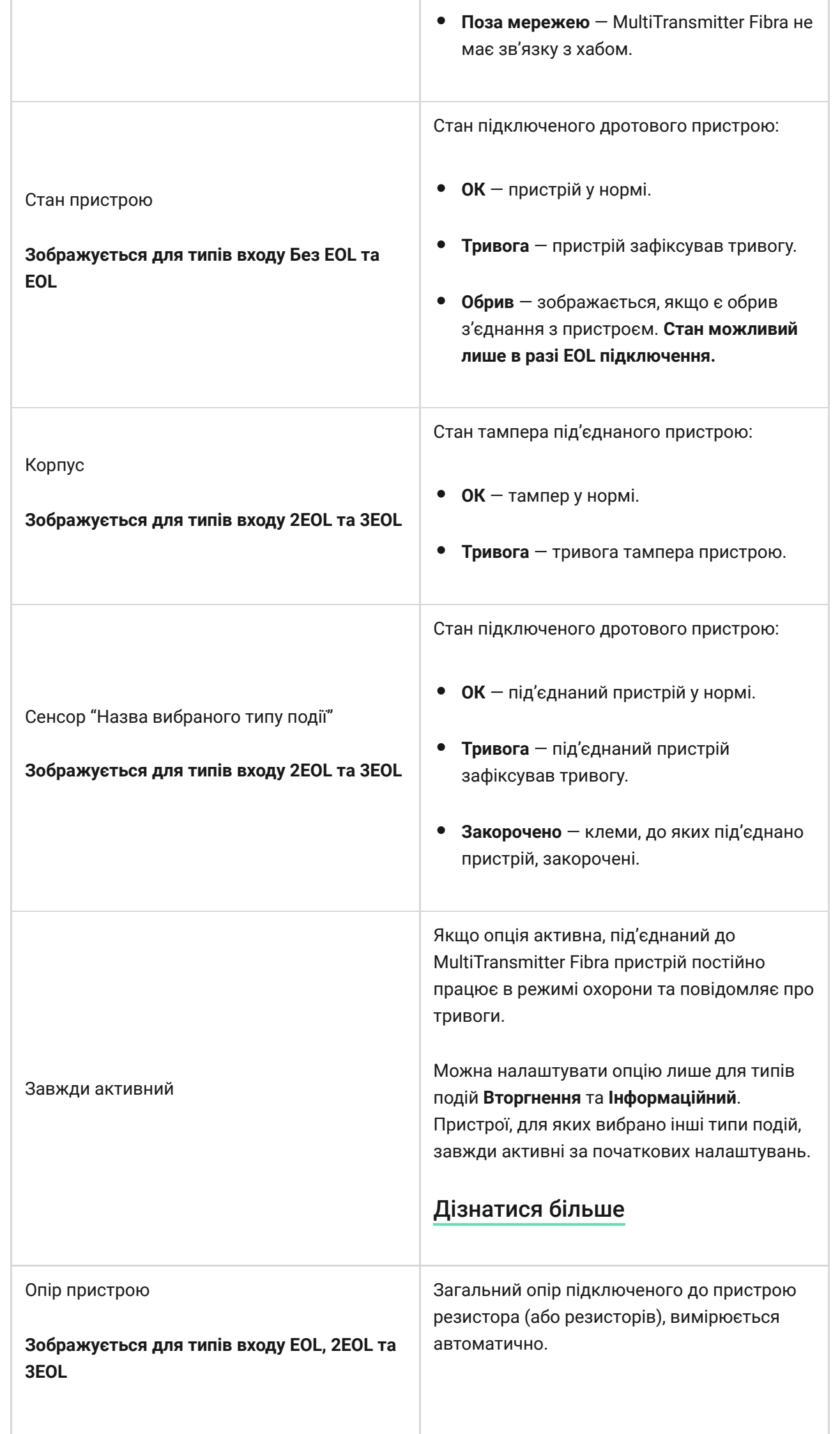

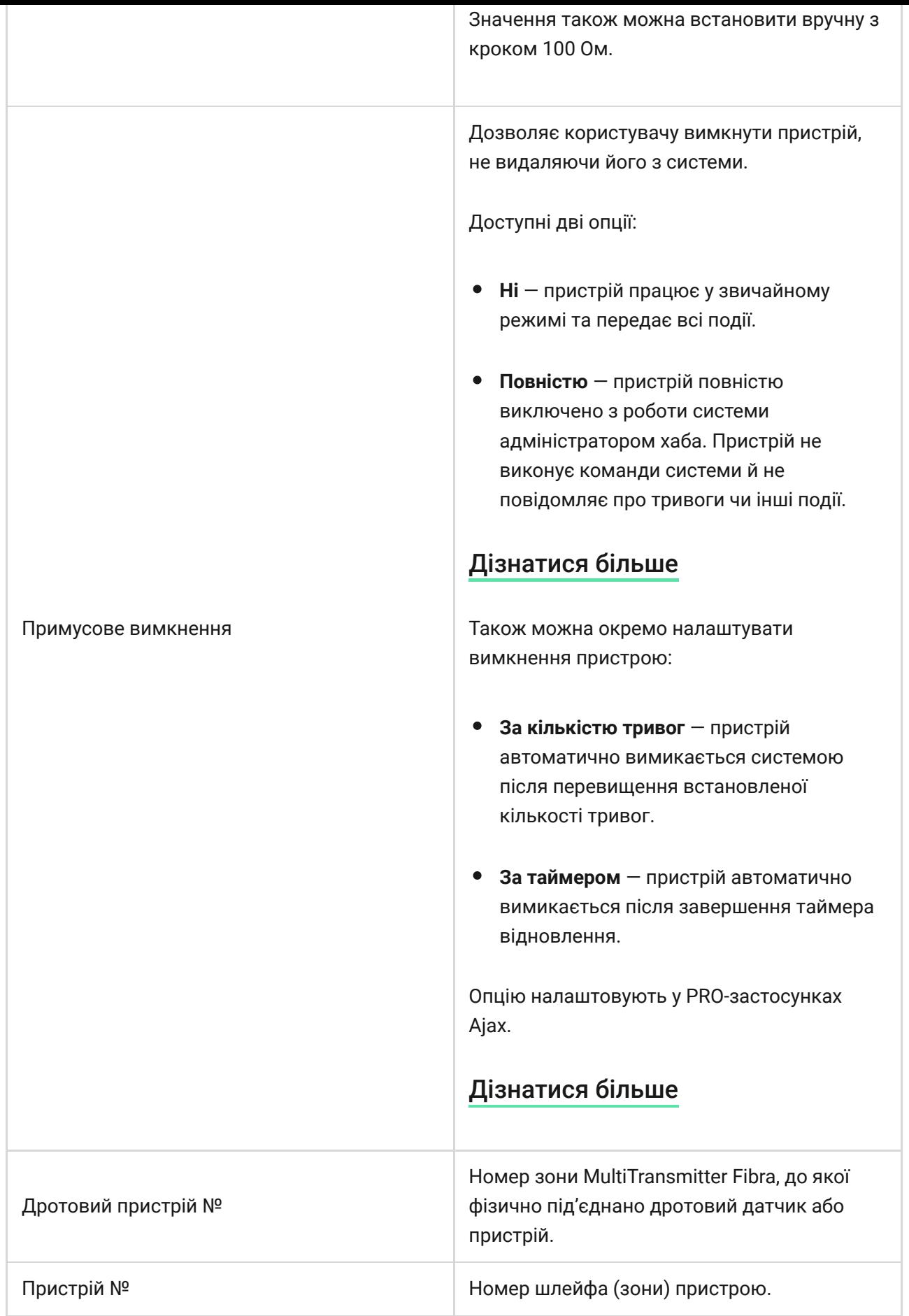

# Налаштування

### Налаштування MultiTransmitter Fibra

Щоб змінити налаштування MultiTransmitter Fibra:

- **1.** Перейдіть у вкладку **Пристрої** .
- **2.** Виберіть **MultiTransmitter Fibra** у списку.
- **3.** Перейдіть у **Налаштування**, для цього натисніть на іконку шестерні ...
- **4.** Встановіть потрібні параметри.
- **5.** Натисніть **Назад**, щоб зберегти нові налаштування.

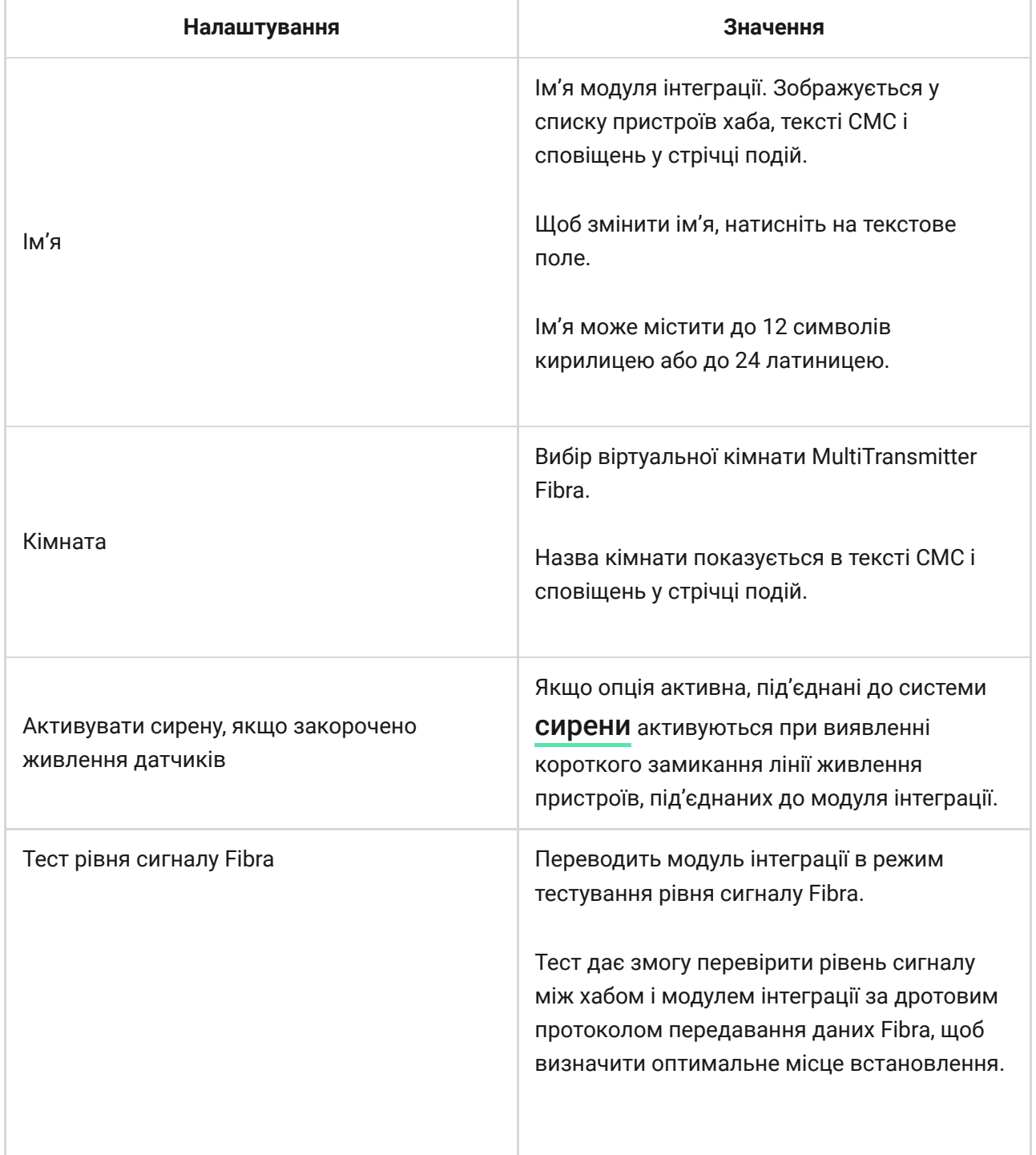

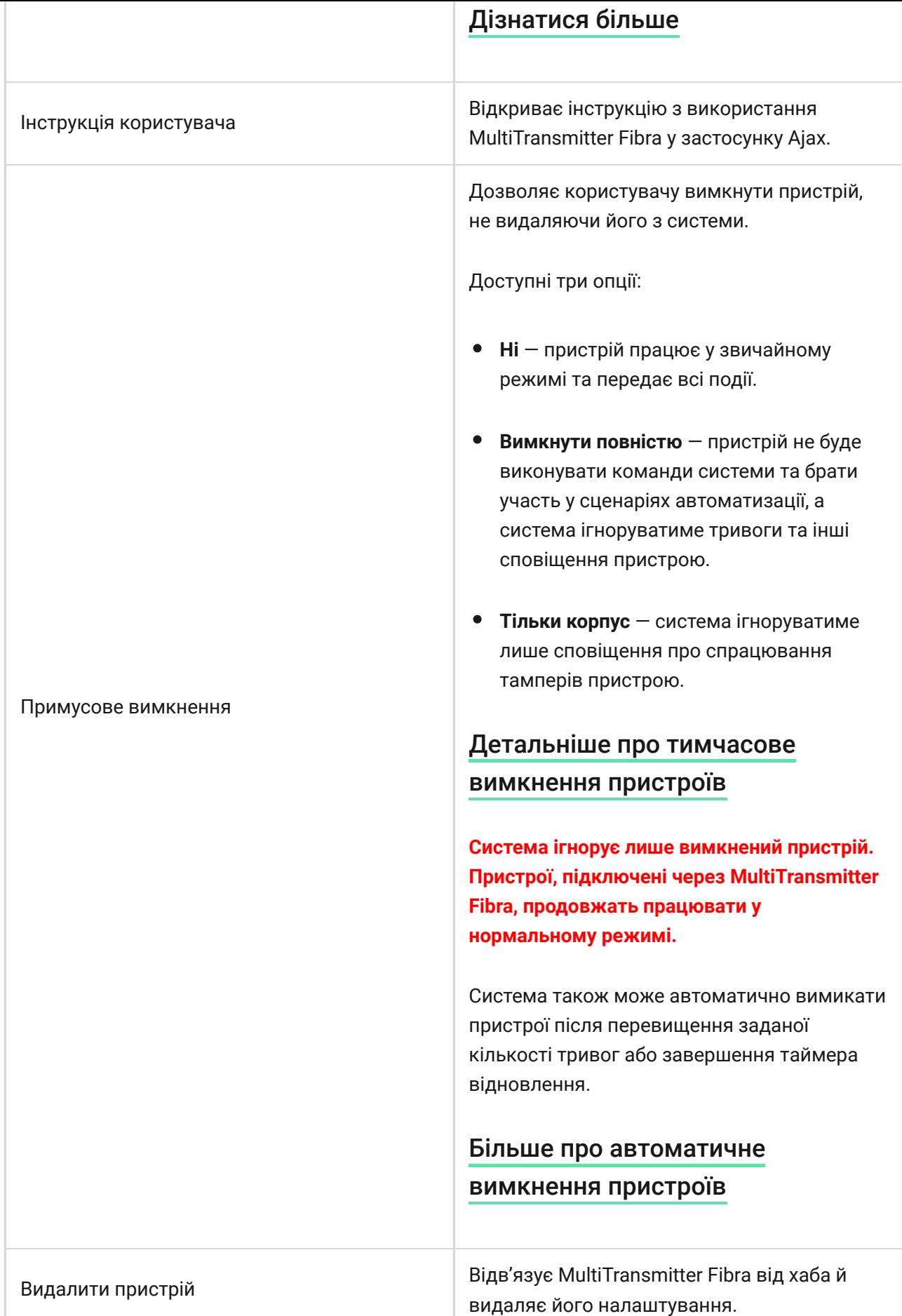

# Налаштування під'єднаних пристроїв

Щоб змінити налаштування під'єднаного пристрою, у застосунку Ajax:

- **1.** Перейдіть у вкладку **Пристрої** .
- **2.** Знайдіть **MultiTransmitter Fibra** у списку.
- **3.** Натисніть на **Пристрої** під іконкою MultiTransmitter Fibra.
- **4.** Виберіть потрібний пристрій зі списку.
- **5.** Перейдіть у **Налаштування**, для цього натисніть на іконку шестерні ...
- **6.** Встановіть потрібні параметри.
- **7.** Натисніть **Назад**, щоб зберегти нові налаштування.

#### **Без EOL EOL 2EOL 3EOL**

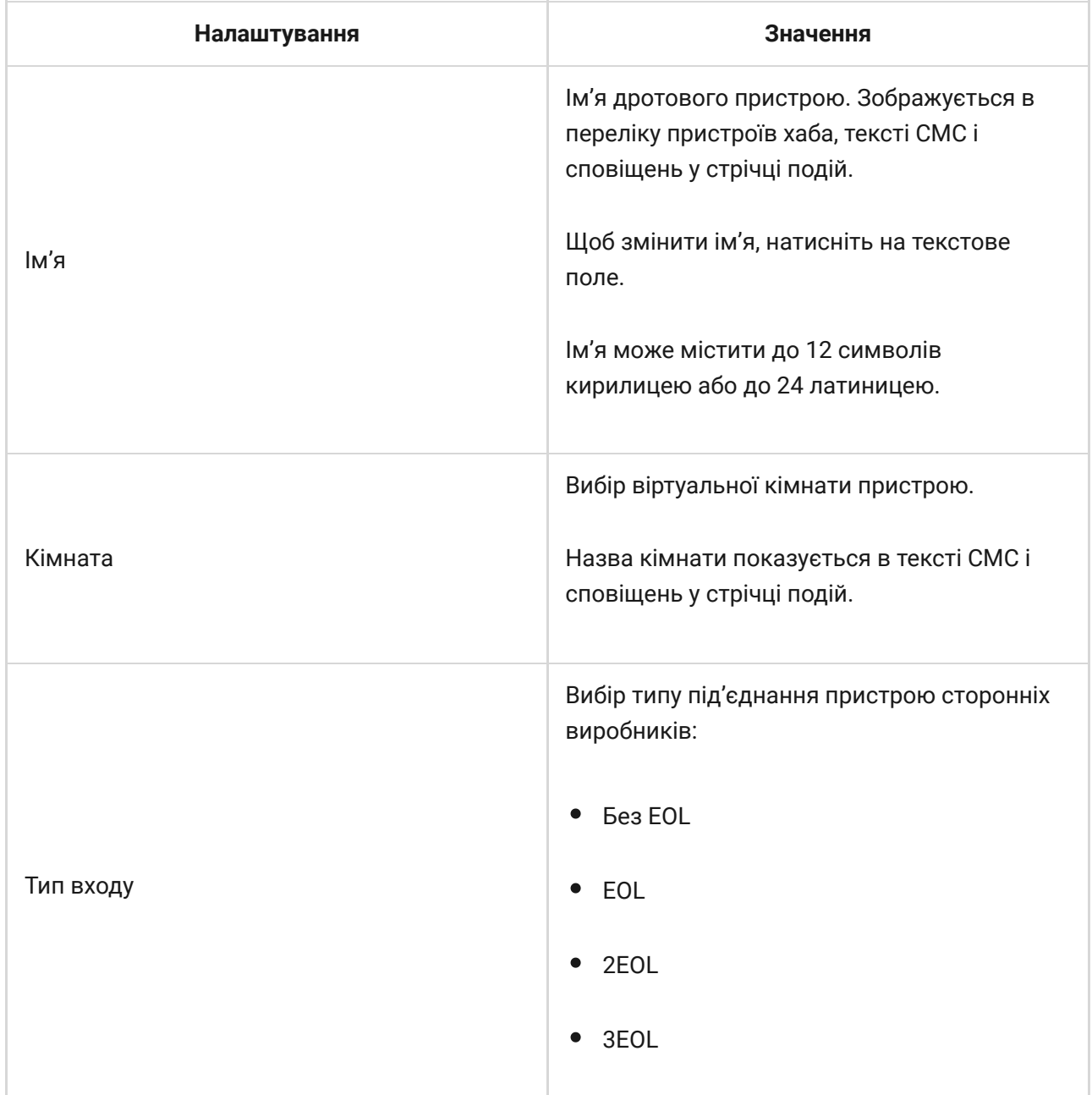

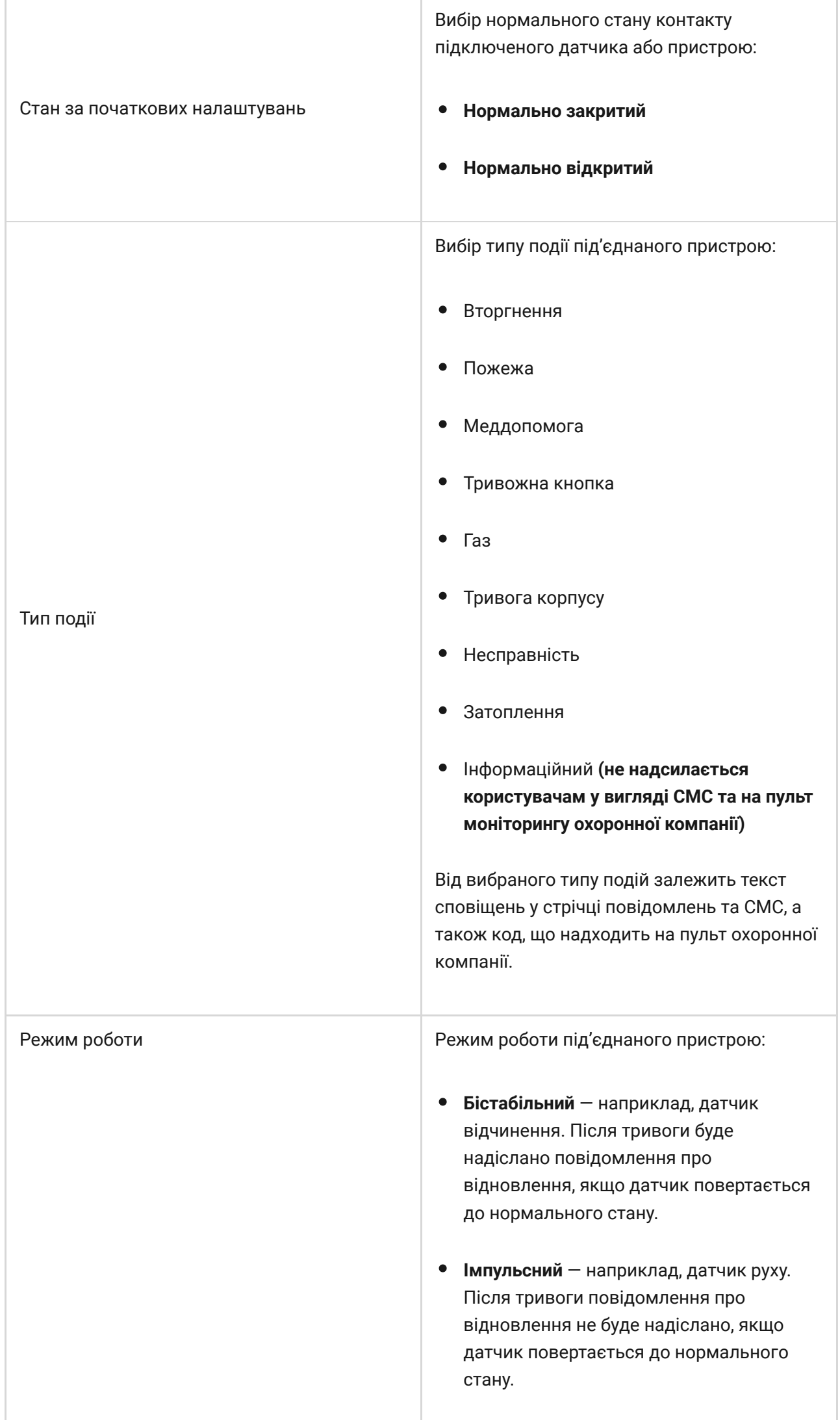

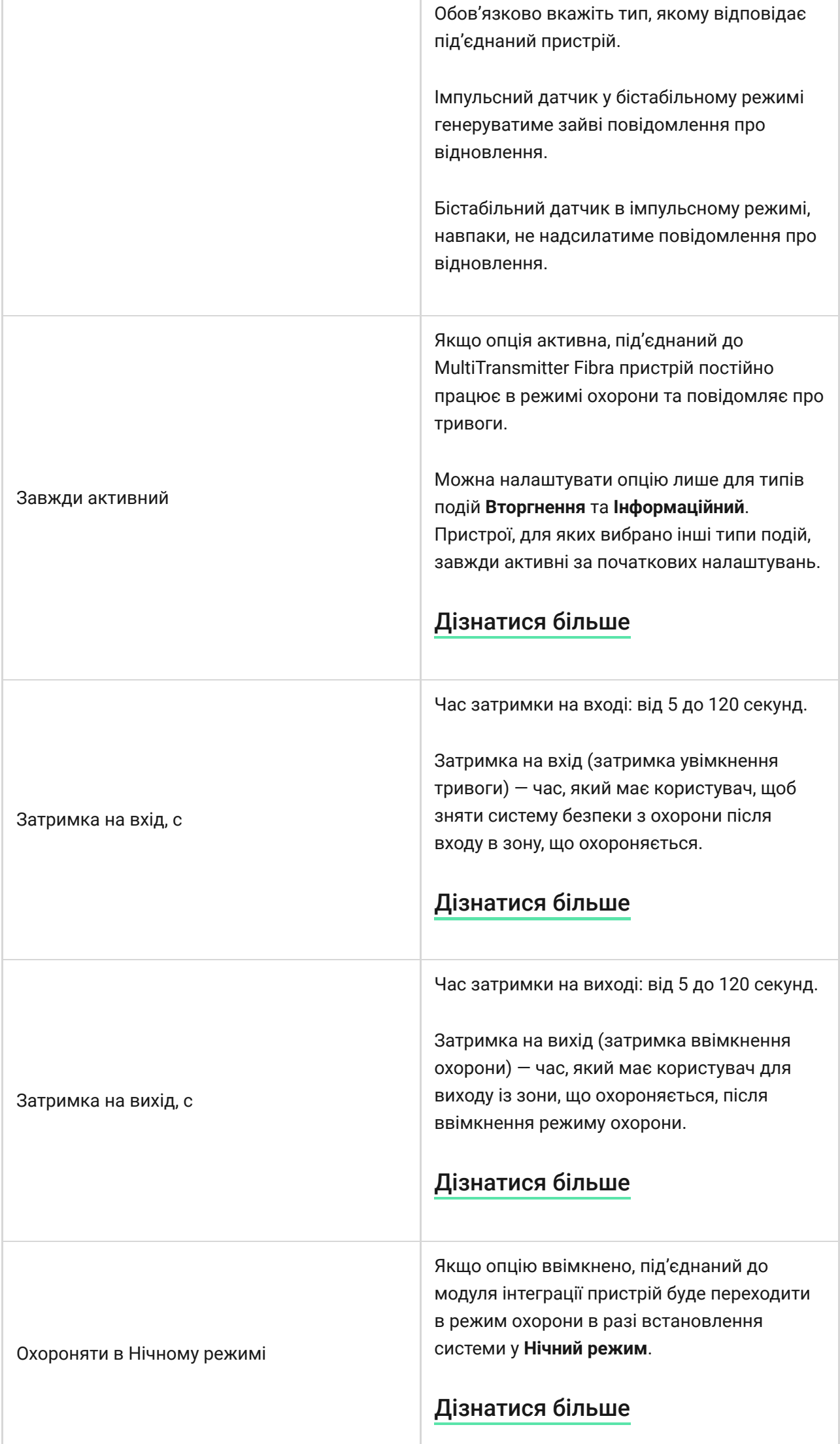

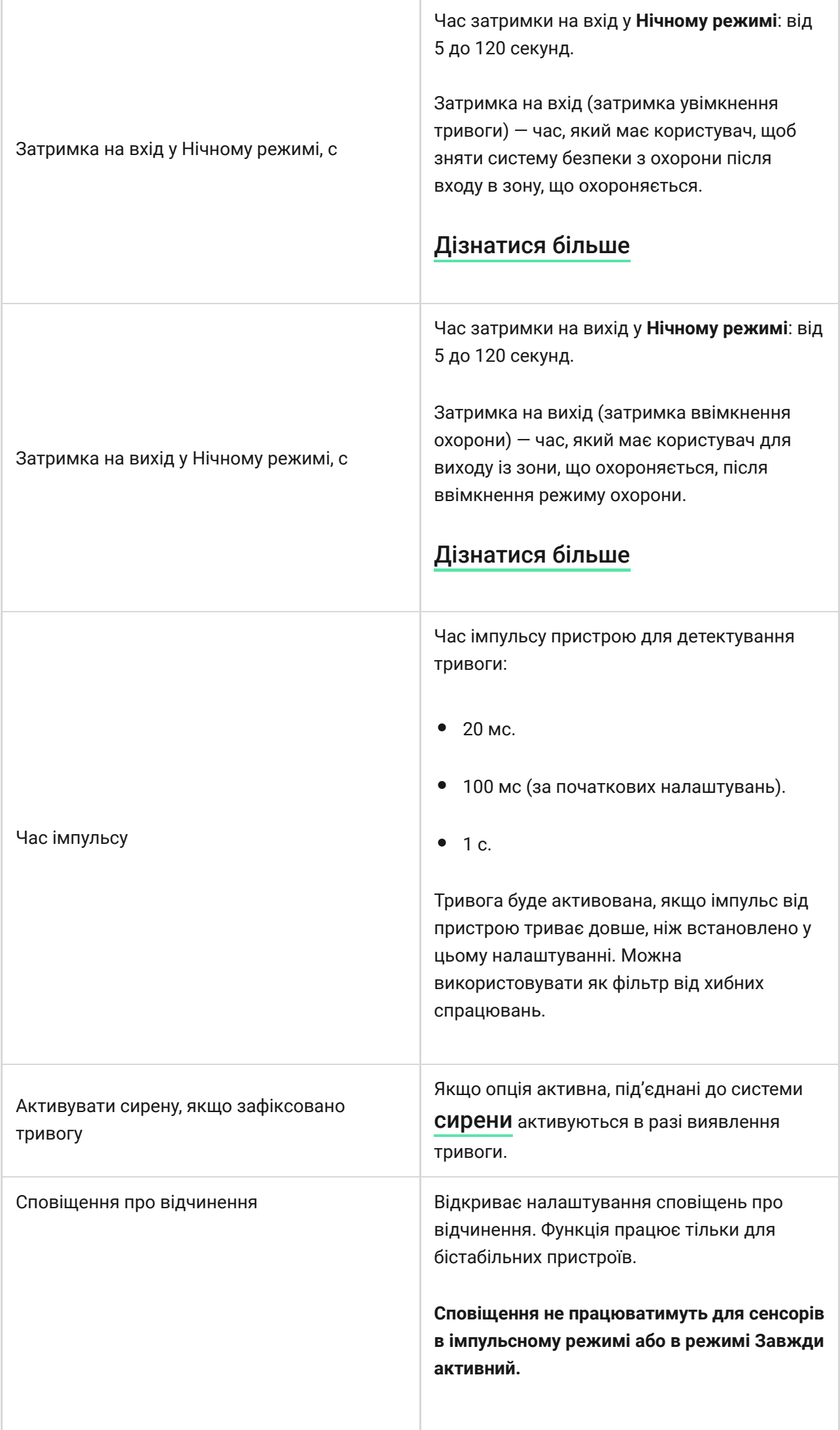

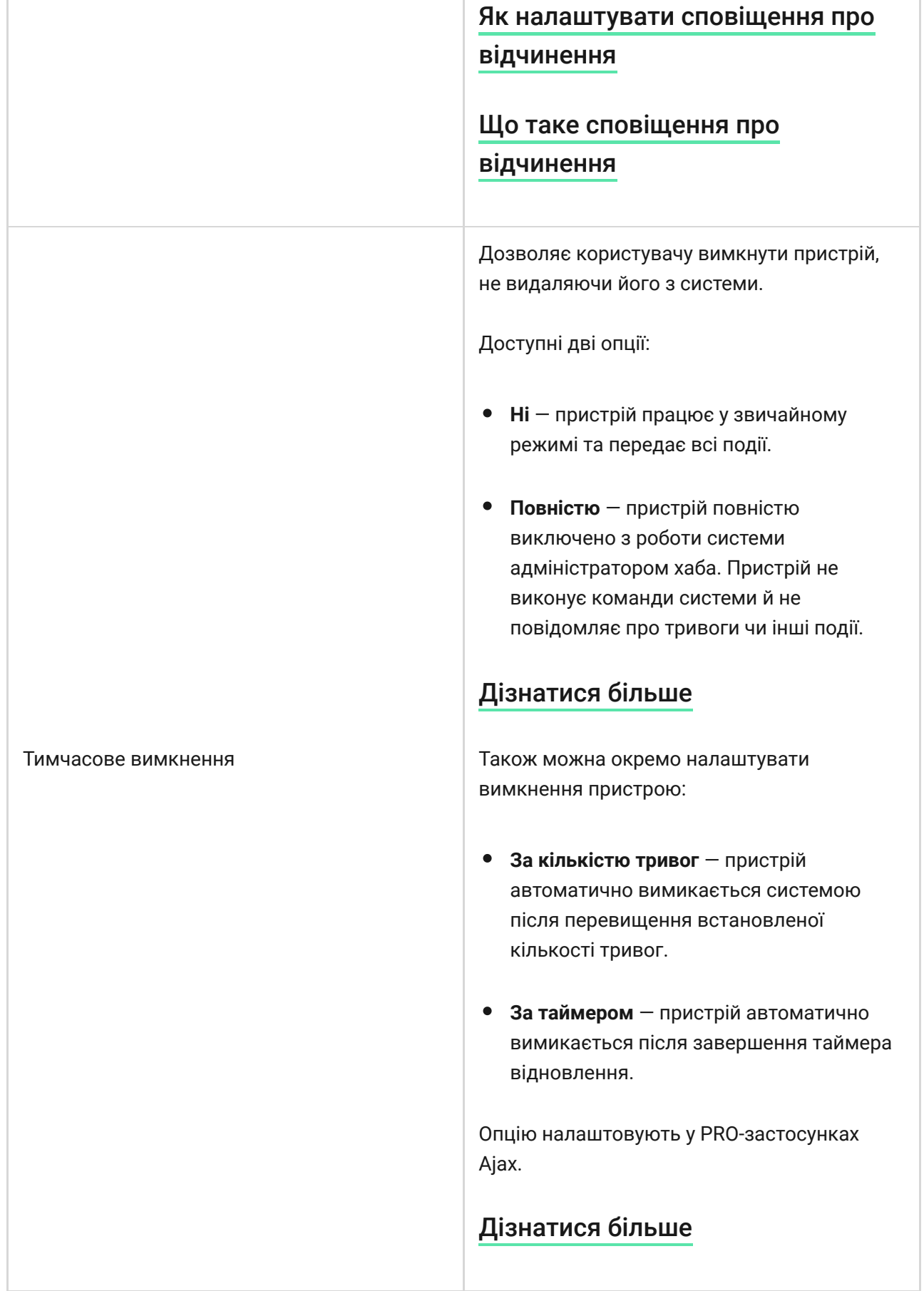

### Як налаштувати сповіщення про відчинення

Якщо **Сповіщення про відчинення** увімкнено, сирени спеціальним звуком повідомляють про спрацювання датчиків відчинення, коли система не в

режимі охорони. Функцією користуються, наприклад, у магазинах, щоб сповістити співробітників, що хтось увійшов до приміщення.

Налаштування сповіщень відбувається у два етапи: налаштування датчиків відчинення та налаштування сирен.

#### ੀਤ [Дізнатися більше](https://support.ajax.systems/uk/what-is-opening-alerts/)

#### **Як налаштувати дротовий датчик відчинення**

Перш ніж налаштовувати сповіщення про відчинення, пересвідчіться, що до MultiTransmitter Fibra під'єднано дротовий датчик відчинення, а в налаштуваннях датчика у застосунку Ajax було задано такі опції:

- Тип події вторгнення.
- Режим роботи: бістабільний.
- Завжди активний вимкнено.
- **1.** Перейдіть у вкладку **Пристрої** .
- **2.** Знайдіть **MultiTransmitter Fibra** у списку.
- **3.** Натисніть на меню **Пристрої** під іконкою модуля інтеграції**.**
- **4.** Виберіть потрібний пристрій зі списку.
- **5.** Перейдіть у **Налаштування**, для цього натисніть на іконку шестерні  $\widetilde{\otimes}$ .
- **6.** Перейдіть до меню **Сповіщення про відчинення**.
- **7.** Активуйте опцію **Якщо пристрій спрацював**.
- **8.** Виберіть звук сповіщення: від 1 до 4 коротких сигналів. Після цього застосунок Ajax відтворить вибраний звук.
- **9.** Натисніть **Назад**, щоб зберегти налаштування.
- **10.** Налаштуйте потрібну сирену.

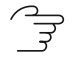

#### <span id="page-41-0"></span>Як скинути тривогу пожежних датчиків

Після тривоги під'єднаних до MultiTransmitter Fibra пожежних датчиків у застосунку Ajax відображується повідомлення про необхідність скинути тривоги. Це дозволить датчикам повернутися до нормального стану та надалі реагувати на пожежу.

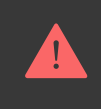

Якщо після пожежної тривоги не скинути тривогу, датчики не відреагують на наступну пожежу, оскільки залишатимуться в режимі тривоги.

#### **Скинути пожежні тривоги можна двома способами:**

- **1.** Натиснувши кнопку у сповіщенні у застосунку.
- **2.** Через меню MultiTransmitter Fibra: натисніть на червону кнопку напроти модуля інтеграції.

### Індикація MultiTransmitter Fibra

MultiTransmitter Fibra повідомляє про деякі стани за допомогою світлодіодного індикатора на платі пристрою.

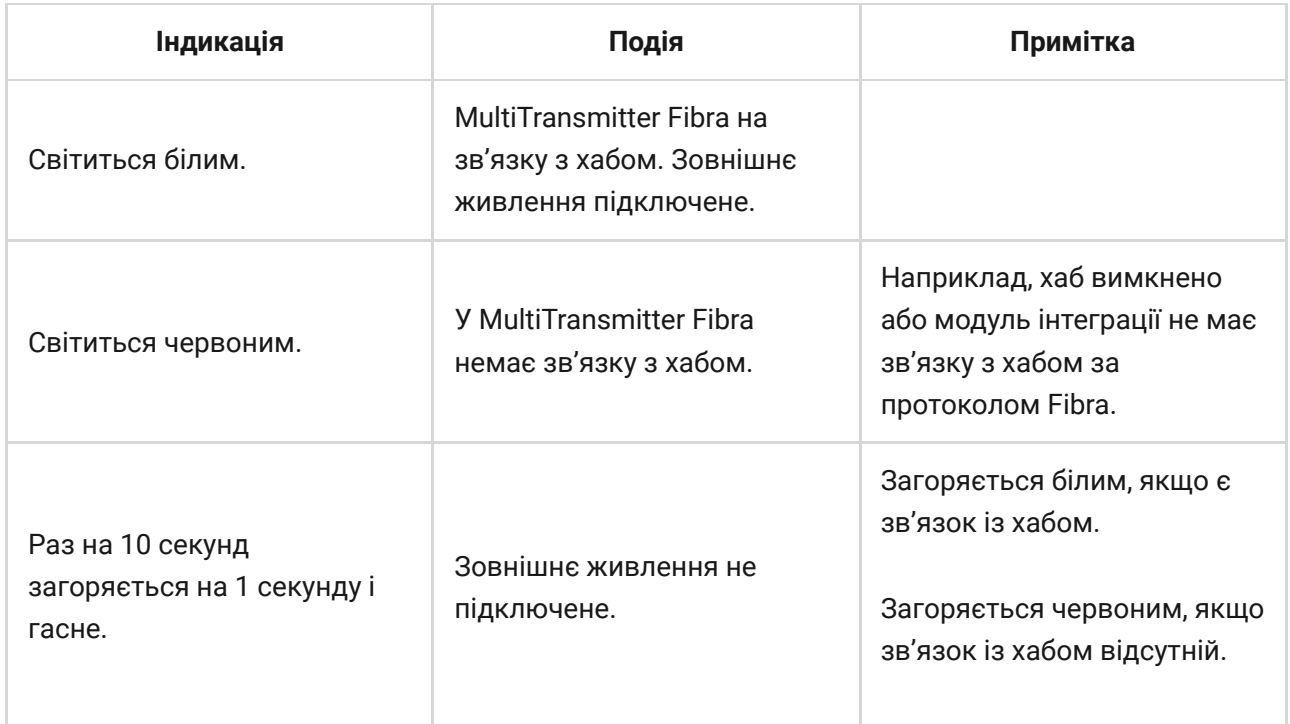

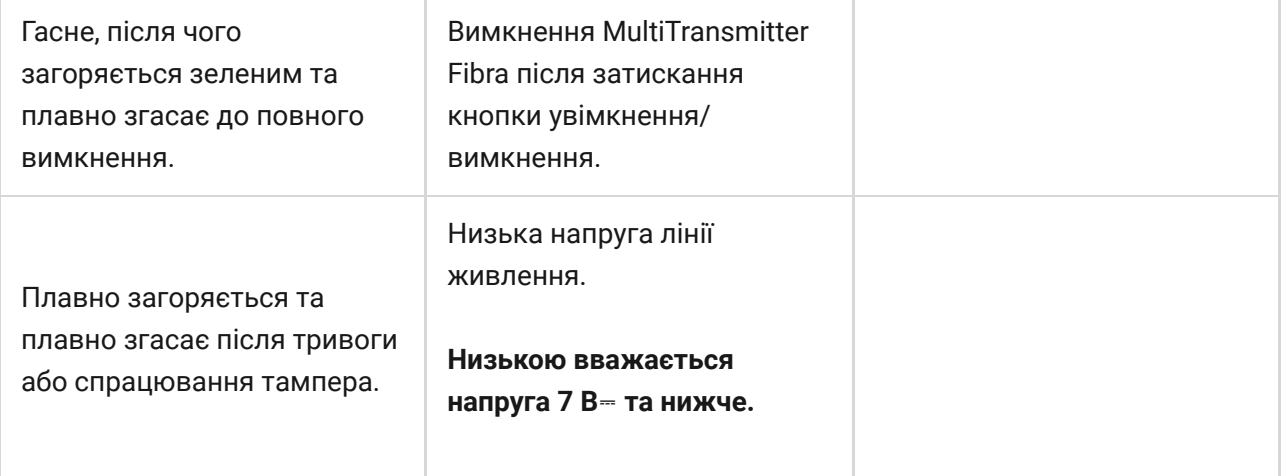

## Несправності

Якщо у модуля інтеграції або під'єднаного до нього дротового пристрою виявлено несправність, у застосунках Ajax у лівому верхньому куті іконки пристрою буде показано лічильник несправностей.

Усі несправності можна побачити в **станах** пристроїв. Поля з несправностями будуть підсвічені червоним кольором.

Модуль інтеграції та під'єднані до нього дротові пристрої можуть повідомляти про несправності на пульт охоронної компанії, а також користувачам у вигляді пуш-сповіщень та СМС.

#### Несправності MultiTransmitter Fibra

- Корпус модуля інтеграції відкрито або його відірвано від поверхні (спраювання тамперів).
- Відсутній зв'язок між модулем інтеграції та хабом за протоколом Fibra.
- Акумулятор розряджений.
- Акумулятор заряджається понад 40 годин.
- Збій підключення резервного акумулятора (акумулятор фізично не підключений або є апаратні проблеми: наприклад, кабель підключення несправний).
- Низька напруга лінії живлення MultiTransmitter Fibra.

Закорочено лінію живлення датчиків.

## Несправності під'єднаних пристроїв

- Корпус пристрою відчинено (спрацювання тампера).
- Відсутній зв'язок між модулем інтеграції та пристроєм (обрив контактів).
- Невірне під'єднання резисторів (помилка опору резистора).
- Система виявила коротке замикання контактів пристрою.

## Обслуговування

Регулярно перевіряйте працездатність модуля інтеграції та під'єднаних до нього дротових пристроїв. Оптимальний інтервал перевірки — раз у три місяці. Рекомендуємо перевіряти щільність фіксації дротів у клемах модуля інтеграції.

Очищуйте корпус від пилу, павутиння та інших забруднень у міру їхньої появи. Використовуйте м'яку суху серветку, придатну для догляду за технікою. Не використовуйте для очищення речовини, що містять спирт, ацетон, бензин та інші активні розчинники.

#### Технічні характеристики

- $\overrightarrow{z}$ [Всі технічні характеристики MultiTransmitter Fibra](https://ajax.systems/ua/products/multitransmitter-fibra/specs/)
- ਤਿ [Відповідність стандартам](https://ajax.systems/ua/standards/)

### Комплектація

- **1.** MultiTransmitter Fibra.
- **2.** Корпус.
- **3.** Кабель живлення.
- **4.** Кабель підключення акумулятора 12 В⎓.
- **5.** Монтажний комплект
- **6.** Коротка інструкція.

## Гарантія

Гарантія на продукцію товариства з обмеженою відповідальністю "Аджакс Сістемс Манюфекчурінг" діє 2 роки після придбання.

Якщо пристрій працює некоректно, рекомендуємо спочатку звернутися до служби підтримки: у більшості випадків технічні питання можна владнати дистанційно.

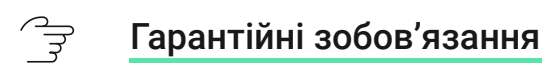

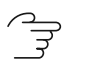

[Угода користувача](https://ajax.systems/ua/end-user-agreement)

**Зв'язатися з технічною підтримкою:**

- [email](mailto:support@ajax.systems)
- [Telegram](https://t.me/AjaxSystemsSupport_Bot)
- Номер телефону: 0 (800) 331 911

# Підпишіться на розсилку про безпечне життя. Без спаму

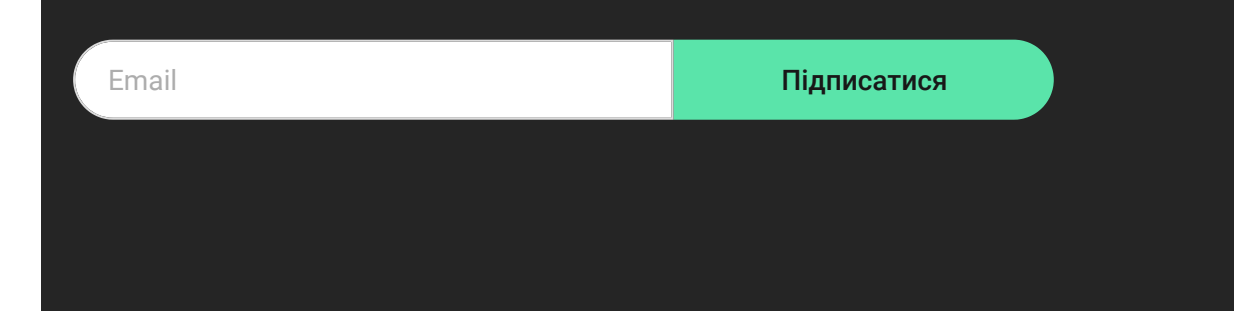